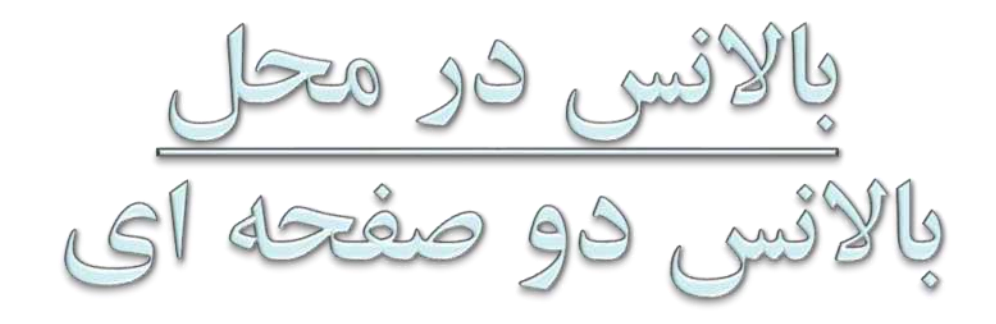

# **2 Plane Field Balancing علی اکبر وکیلی شرکت مهندسی تواتر سپاهان**

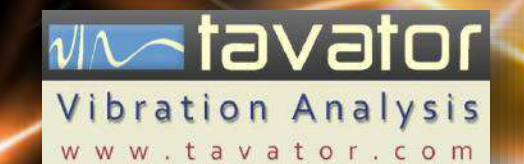

چکیده

در این نمایش سعی شده نحوه انجام عملیات باالنس در محل به روش دو صفحه ای و مسائل مربوط به آن ارائه شود. مشکالتی که در حین این عملیات ممکن است بوجود آید به همراه راه حل های آن نیز مورد توجه قرار گرفته است. دستگاه مورد استفاده در این نمایش دستگاه باالنسر پرتابل 92VB محصول شرکت مهندسی تواتر سپاهان است اما می توان از هر باالنسر پرتابل دیگری نیز در انجام این آزمایش استفاده نمود. البته بعضی ویژگی ها بصورت اختصاصی مربوط به دستگاه 92VB می باشد. در این نمایش فرض شده بیننده با مسائل عمومی باالنس، سنسورها و ماشین های دوار تا حدودی آشنایی دارد و هدف اصلی آن ارائه روش کار با یک باالنسر پرتابل است. برای آشنایی کامل با عملیات باالنس به دوره های آموزشی این شرکت مراجعه گردد. با ارسال نظرات خود ما را در بهبود تهیه این گونه نمایش ها یاری نمایید. استفاده از محتوا با ذکر منبع آزاد است. **شرکت مهندسی تواتر سپاهان**  info@tavator.com www.tavator.com اصفهان، بلوار دانشگاه صنعتی، شهرک علمی و تحقیقاتی اصفهان، خیابان ،12 شماره 308 تلفن: 031-7477-71 فاکس: 031-747-71-71-71

علی اکبر وکیلی

vive tavator

مقدمات بالانس دو صفحه ای

• عيوب ديگر نيز ممكن است مشابه نابالانسي خود را نشان دهند.، مانند: ناهمراستايي، خمش شافت، لنگي • برخی عیوب دیگر ممکن است فرآیند بالانس را مشکل کنند مانند، لقی، ترک و رزنانس نعيين عيب • ۷۰ درصد بالانس ها را می توان با بالانس تک صفحه ای، بالانس نمود. بالانس تک یا • معمولاً بالانس دو صفحه ای بیشتر زمان بر بوده و کمتر موفقیت آمیز است. دو صفحه ای • ايمن سازي و اخذ مجوز هاي لازم. • بازرسی های چشمی، تمیز کاری و .. • تعیین روش جرم گذاری آزمایشی و دائمی و تهیه وزنه های آزمایشی و اصلاحی **آماده سازی** • نصب سنسور ارتعاش سنج و برچسب و پروب مرجع فاز

√l∿otavator

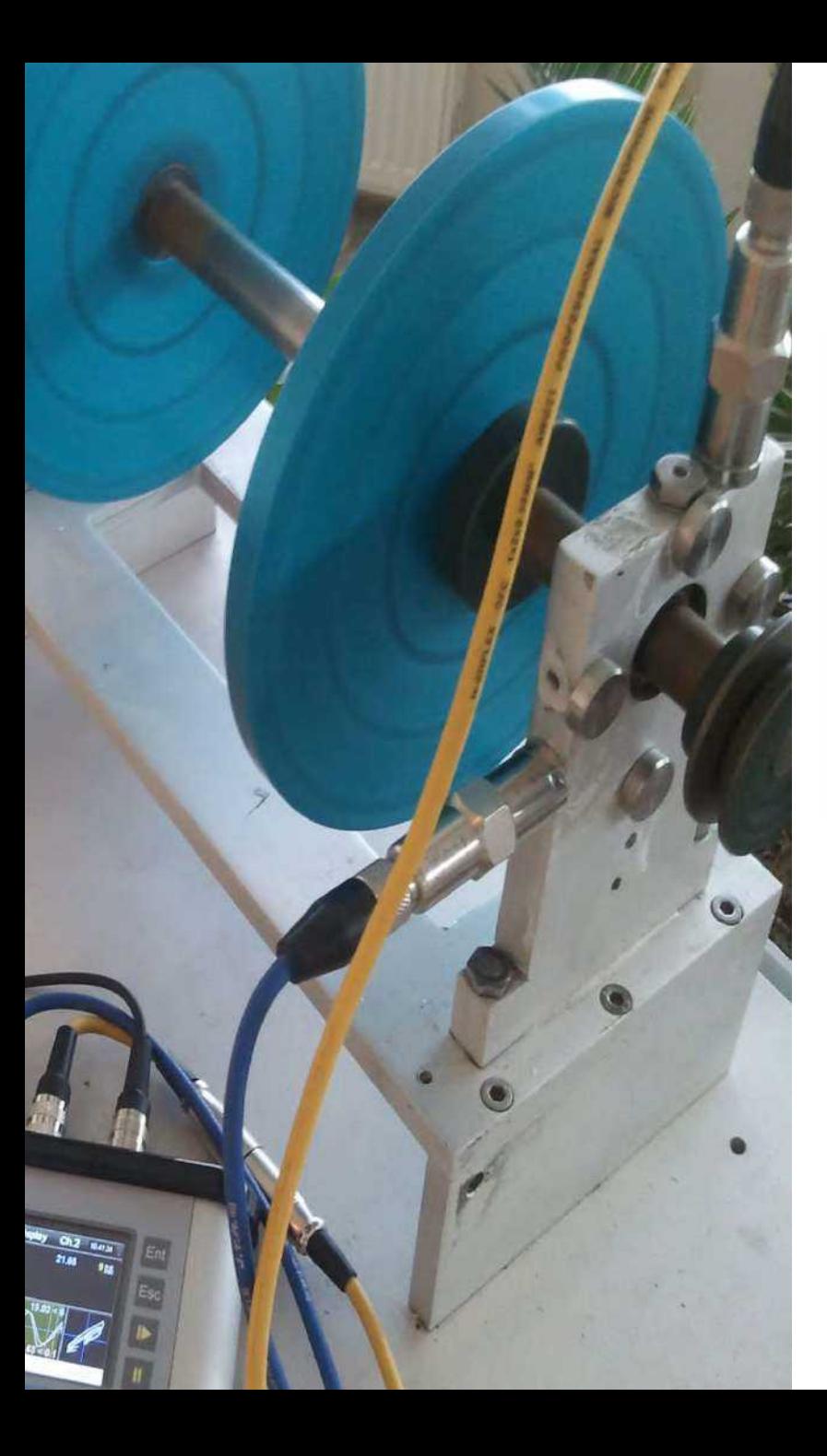

نشانه های نابالانسی Signal Display Ch.2 16:43:25  $Ch.1$  $b$  100 4 5 6 7 8 9 10111213 2 3 4 5 6 7 8 9 10111213141516<br>**rpm** 24 4 3 3 5 6 Rec.  $24.39 < 6$ Return UnFill File Setting Disp.

- هارمونیک اول در طیف فرکانسی
- شکل سینوسی در سیگنال زمانی
	- ارتعاشی عمدتاً شعاعی
- شکل دایره یا بیضی اوربیت جابجایی شافت )ژرنال بیرینگ) و جابجایی بدنه یاتاقان

نشانه های نابالانسی

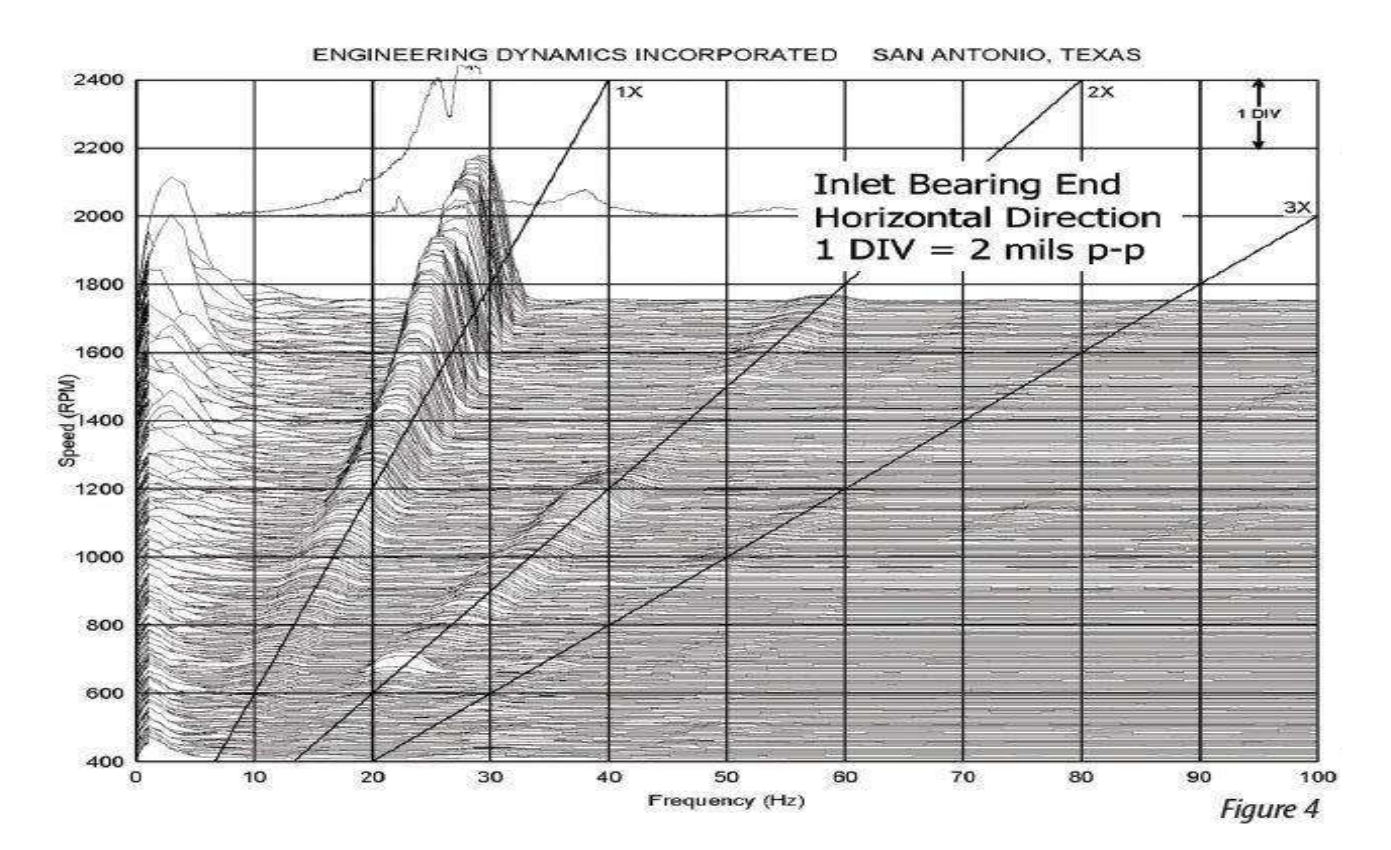

افزایش تدریجی دامنه در X1 در هنگام راه اندازی )نمودار Cascade و نمودار RunUp)

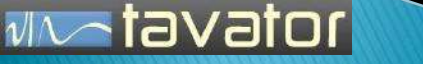

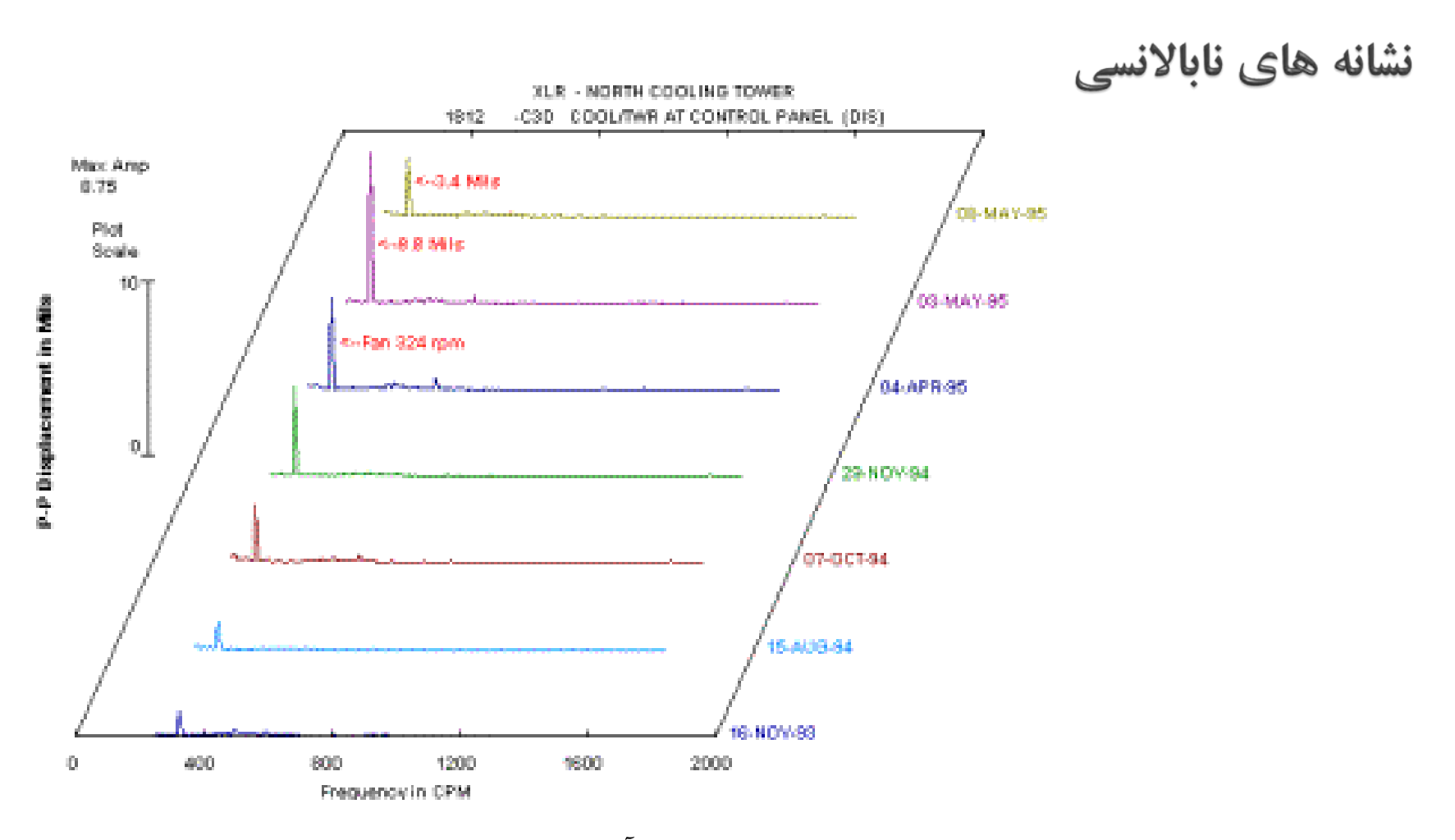

 $\sim$ tavator

 $|\nu|\wedge$ 

افزایش دامنه هارمونیک اول در ردگیری طیف )نمودار آبشاری(

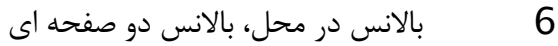

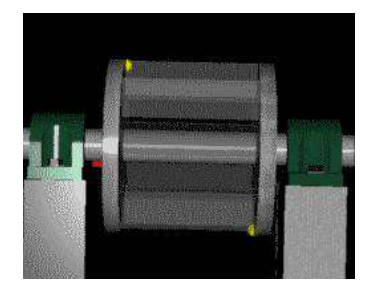

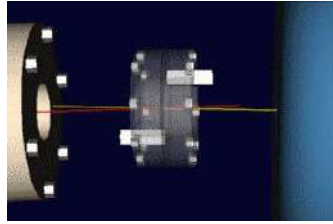

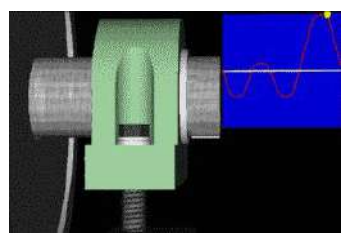

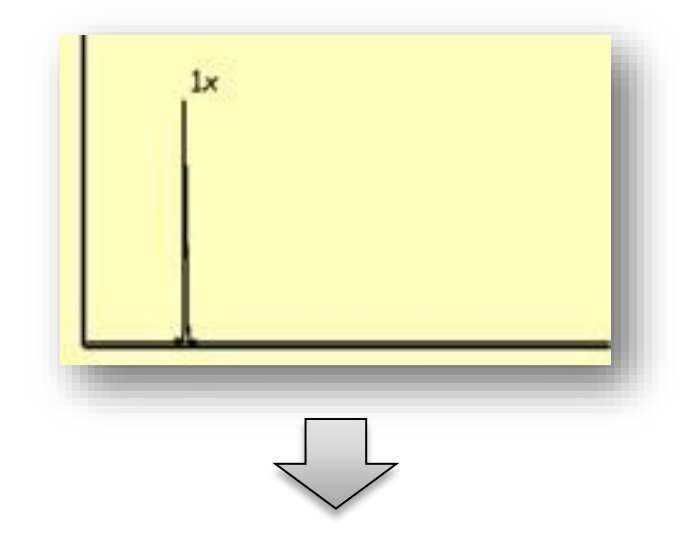

شناسایی شکل حرکت

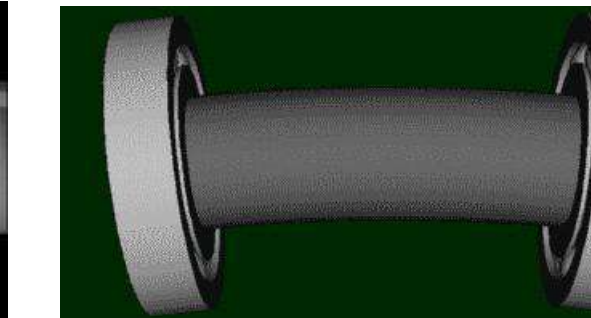

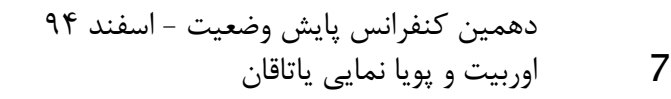

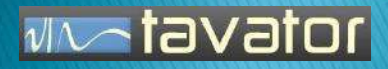

### تعيين نابالانسي بعنوان عيب موجود در ماشين

عیب هایی دیگری مانند ناهمراستایی، خمش شافت، لنگی پولی اگر چه معموالً طیف های فرکانسی متفاوتی دارند و با هارمونیک ها همراه هستند، اما در مواردی ممکن است فقط هارموینک X1 داشته و سیگنال زمانی آنها نیز کامالً سیینوسی و مانند ناباالنسی خود را نشان دهند. ناباالنسی الکتریکی و عیب های الکتریکی در الکتروموتورها ممکن است با ناباالنسی اشتباه گرفته شود. لقی ها، ترک و رزنانس می تواند باعث ایجاد رفتار غیر خطی در عملیات باالنس شده و این عملیات را با مشکل روبرو سازد و زمان عملیات بالانس را افزایش دهد.

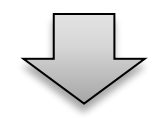

قبل از شروع به باالنس مشخص نمایید مشکل ناباالنسی است یا علت دیگری دارد.

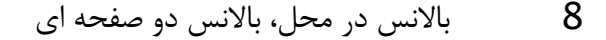

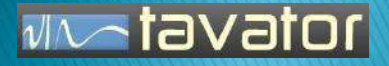

هر هارمونیک اولی نابالانسی نیست !

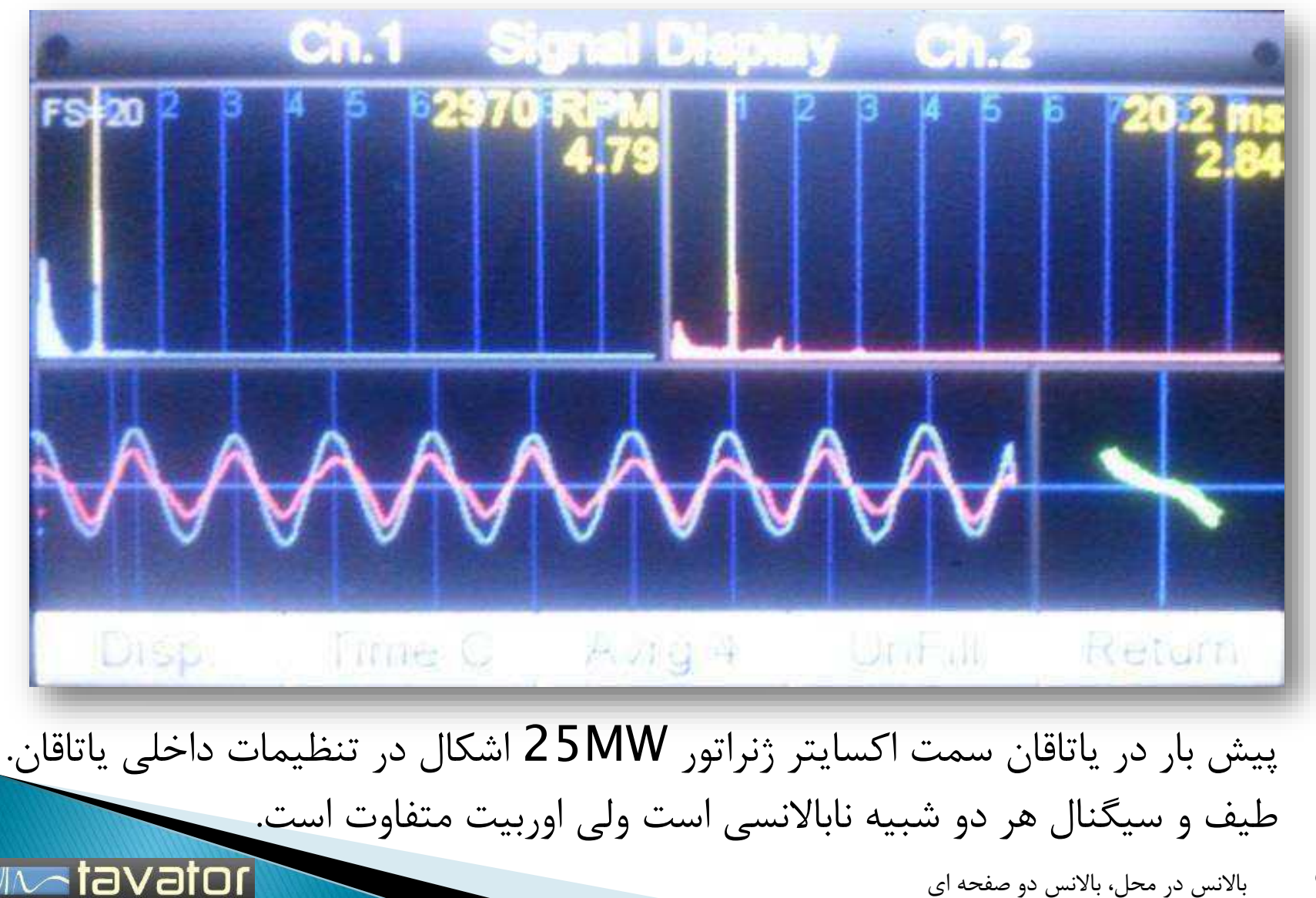

#### **شکل اوربیت شافت یا اوربیت حرکت یاتاقان**

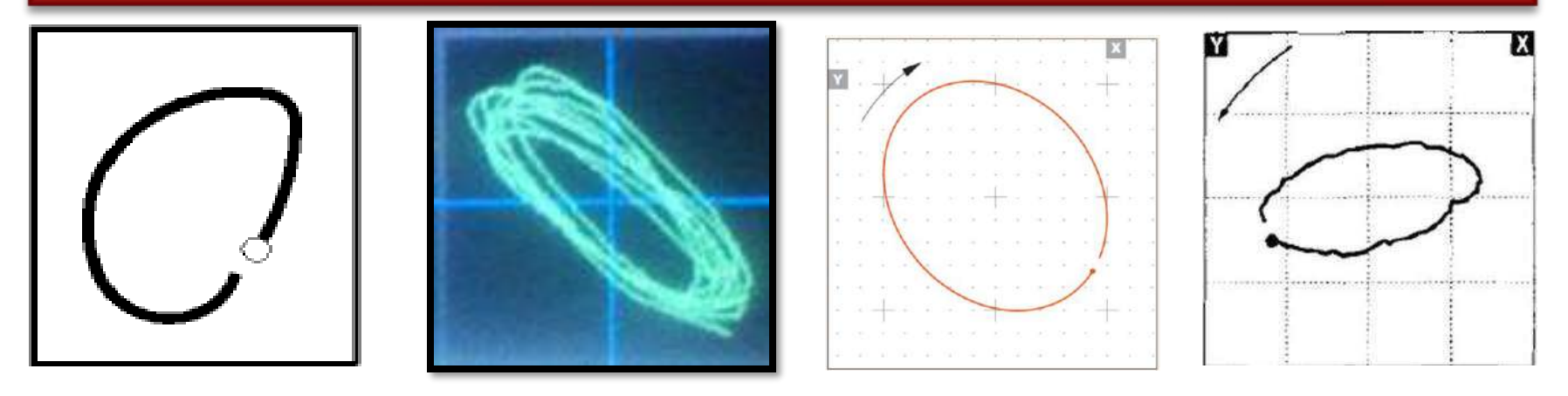

#### **رفتار فازی اطراف یاتاقان**

**MA-tavator** 

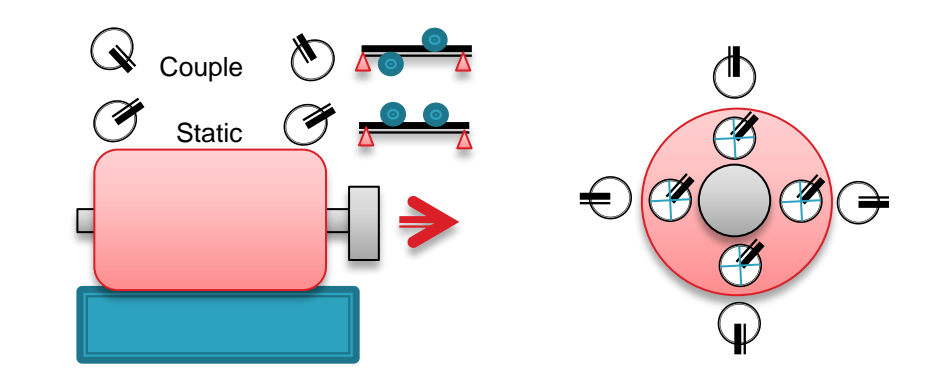

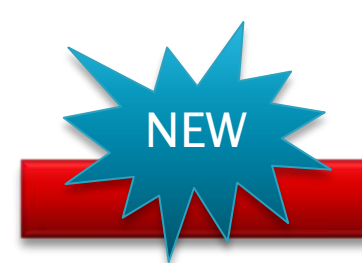

**MA-tavator** 

ساير آناليزهاي نشان دهنده نابالانسي

#### **پویا نمایی یاتاقان** Animation Bearing

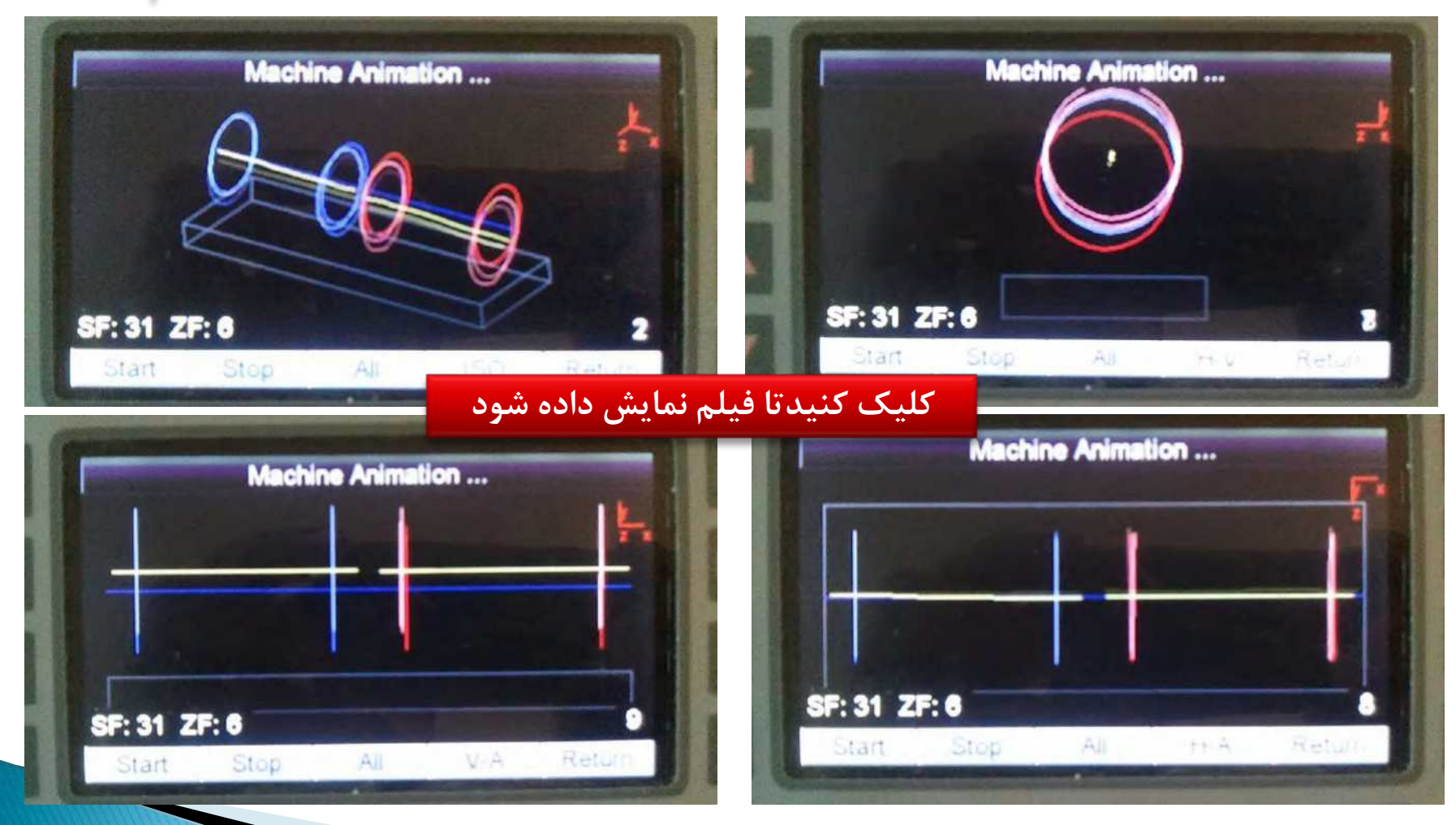

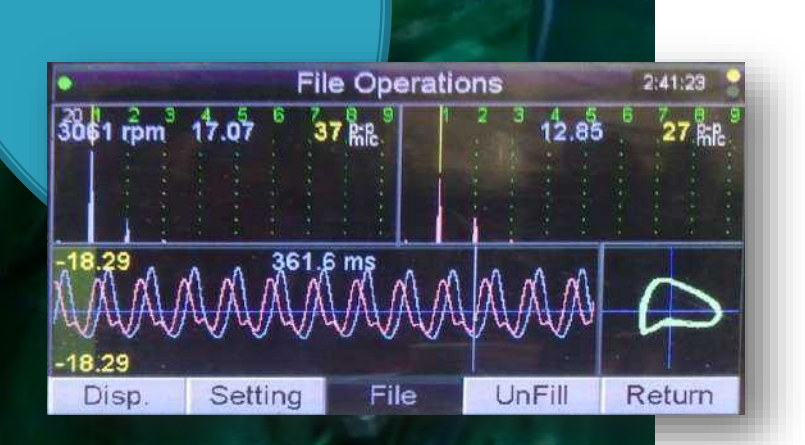

روش بدست آوردن اوربيت ياتاقان WV

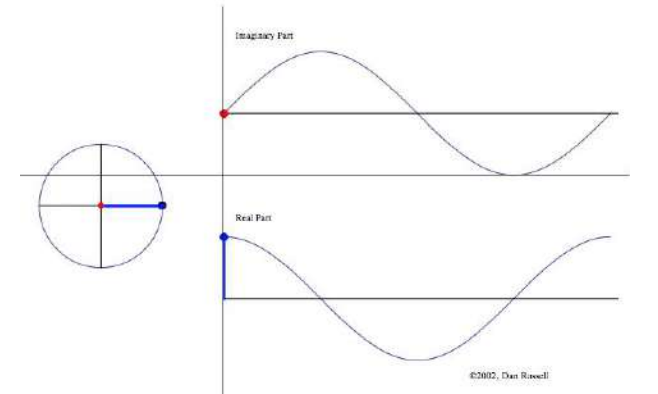

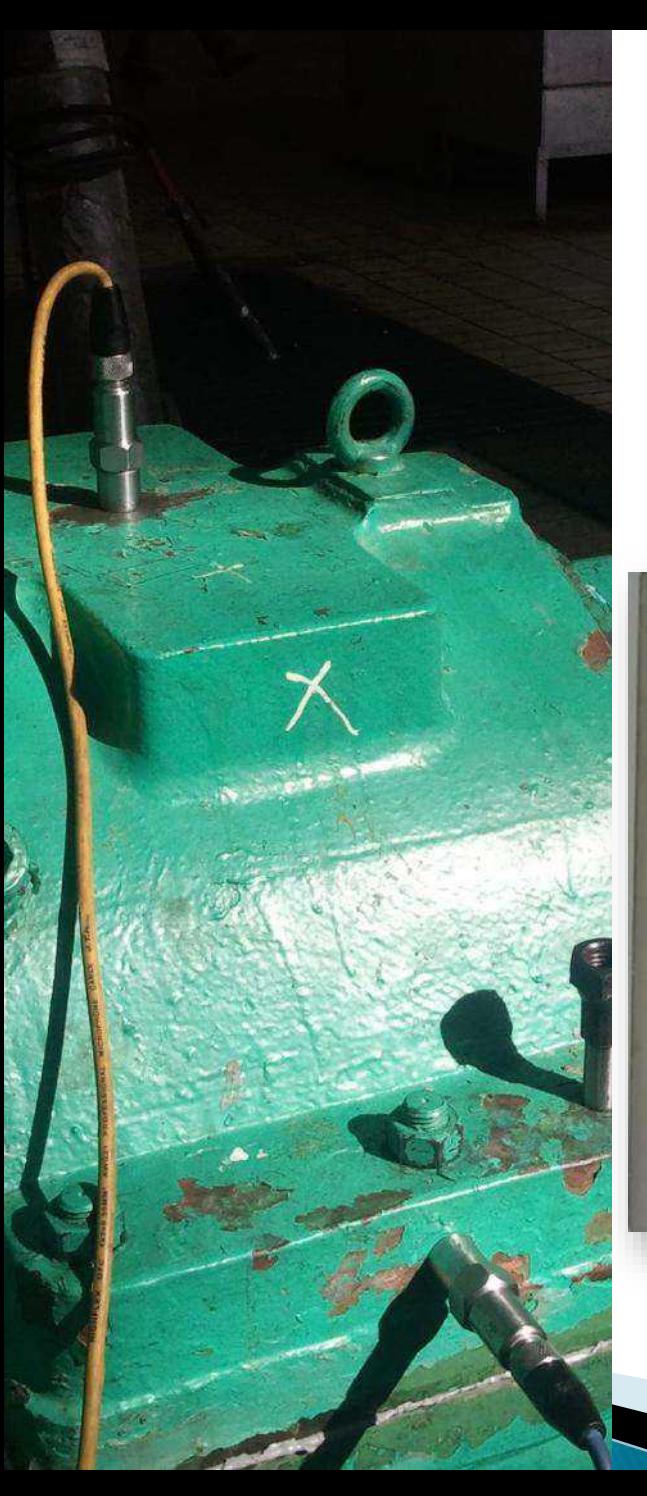

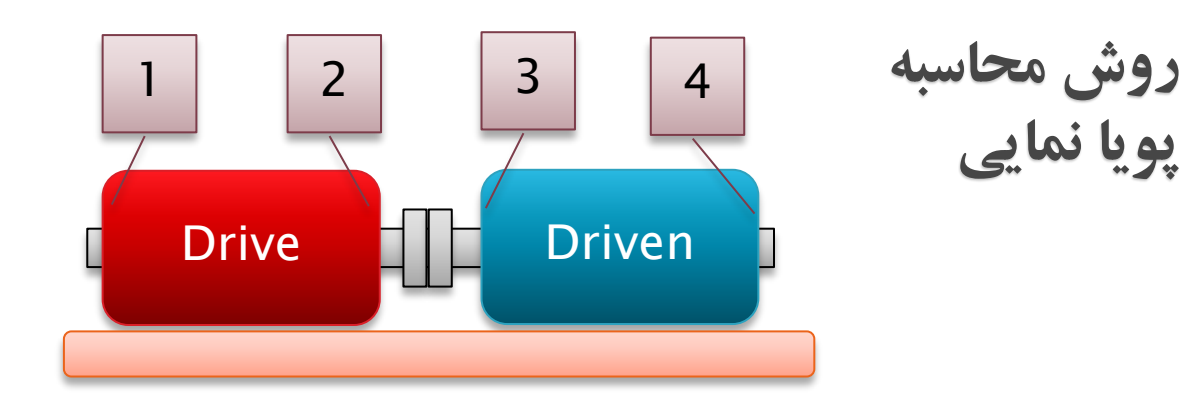

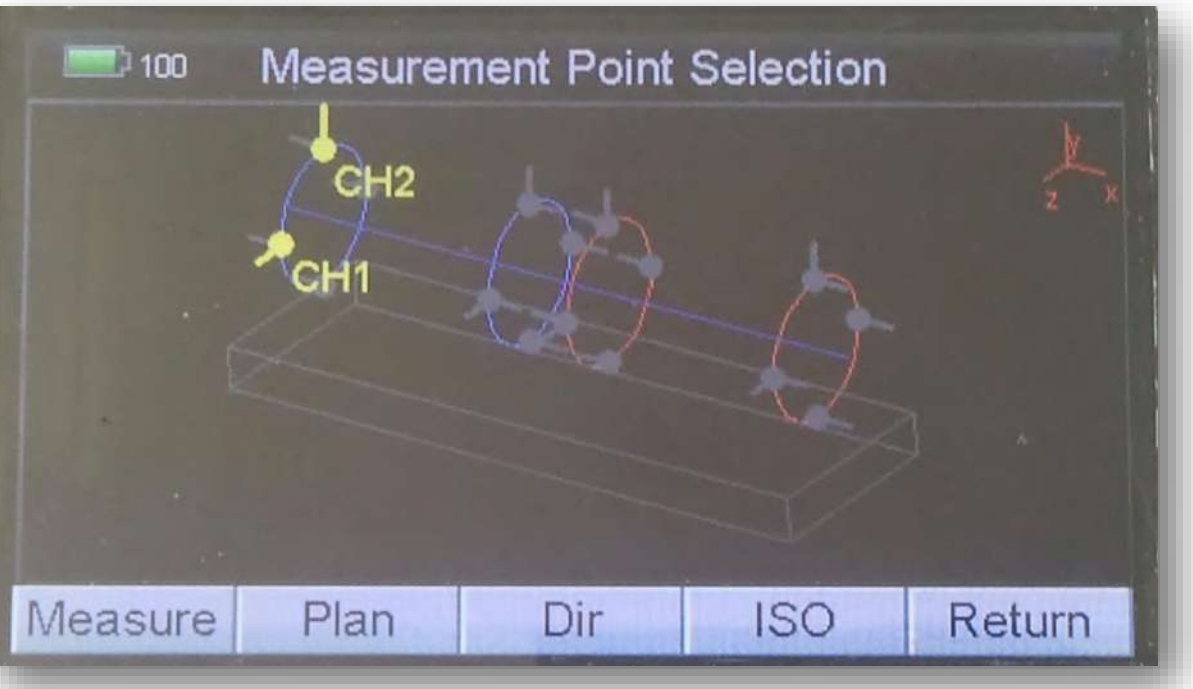

### نابالانسی تک یا دو صفحه ای روتور های صلب

- حدود 70 درصد ناباالنسی ها بصورت تک صفحه ای قابل اصالح است.
	- ناباالنسی دو صفحه ای مشکل تر و زمان بیشتری نیاز دارد.
	- اگر روتور دیسکی شکل باشد )قطر بیش از 5 برابر طول(،
		- یا ناباالنسی فقط در مرکز ثقل باشد،
		- یا فاز دو یاتاقان در یک جهت برابر باشد،
		- یا اثر ضربدری خیلی کم یا خیلی زیاد باشد،
			- و سرعت زیر  $1\,000$  rpm باشد  $\,\blacktriangleright\,$

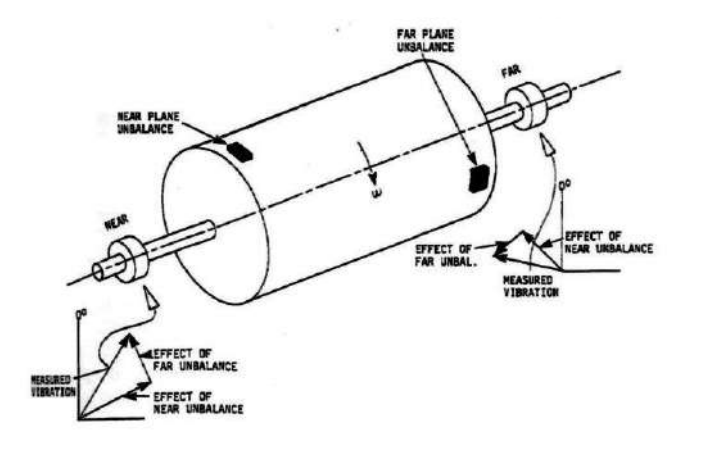

در غیر اینصورت

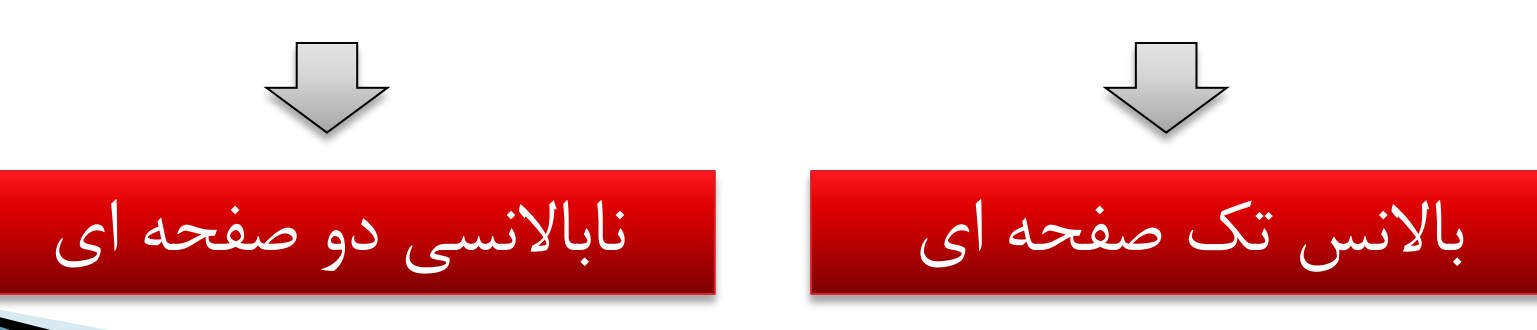

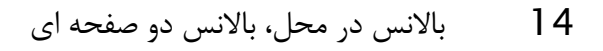

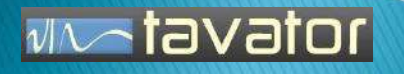

تجهيزات بالانس

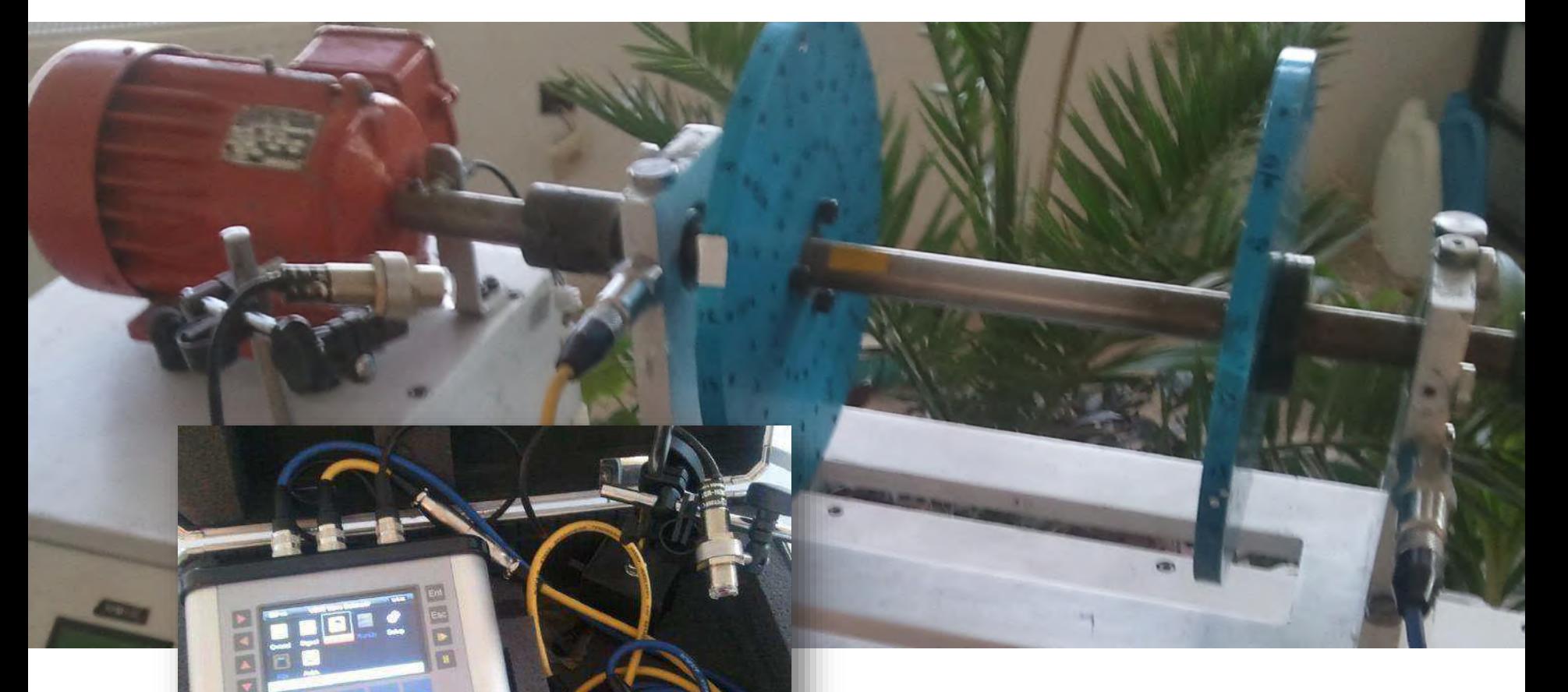

- دو عدد سنسور لرزش
	- یک عدد سنسور فاز
- یک عدد باالنسر آناالیزر پرتابل
	- 15 باالنس در محل، باالنس دو صفحه ای

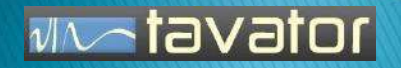

 $rac{1}{\sqrt{|\mathbf{C}|\mathbf{C}|}}$ 

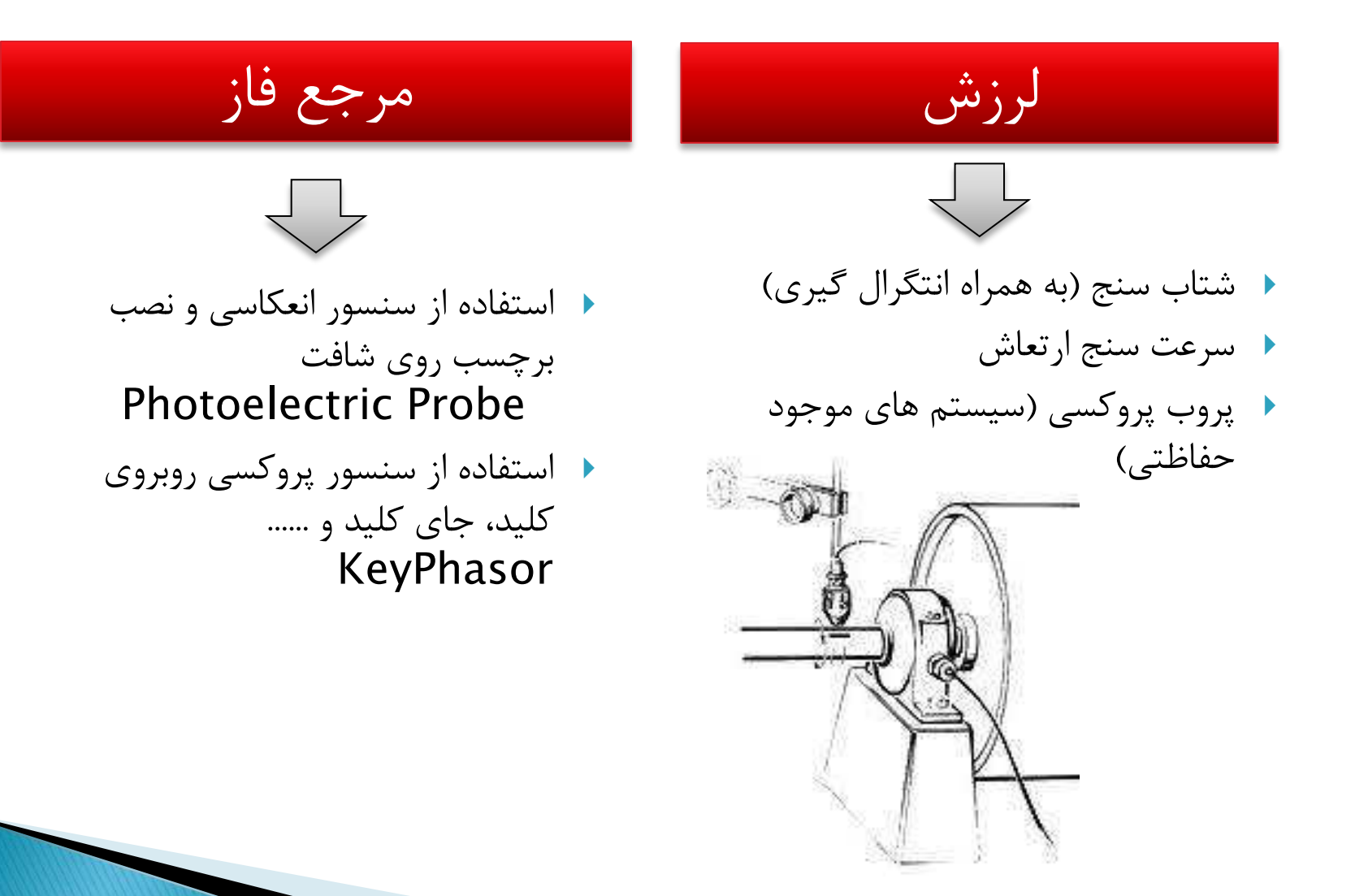

hot<del>o</del>vator

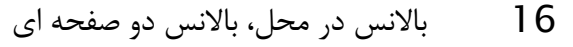

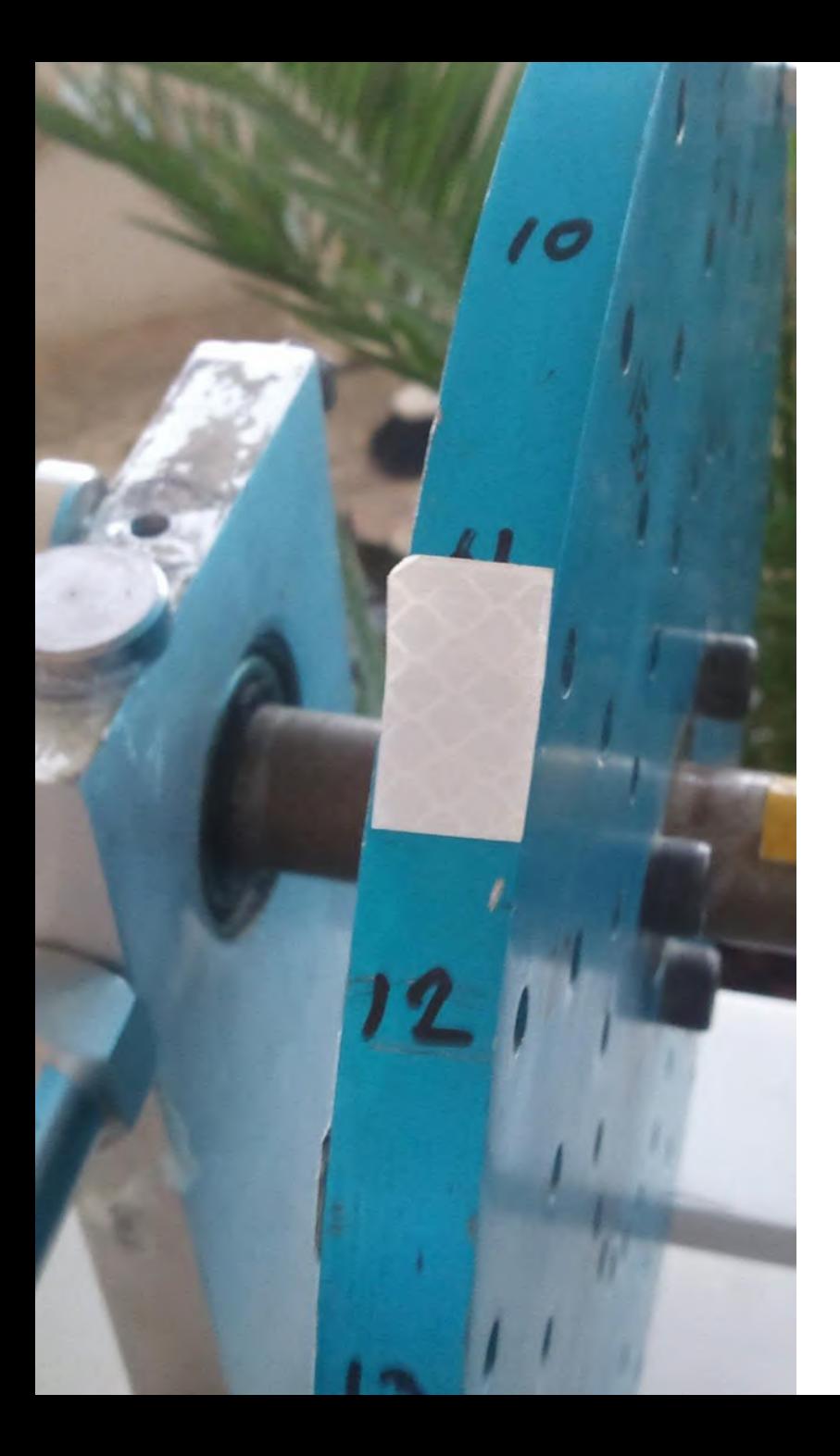

سنسور فتوالکتریک و برچسب

- سرعت پاسخ سنسور باید زیر یک میلی ثانیه باشد.
	- طول برچسب باید متناسب با سرعت و قطر انتخاب شود.
	- نور محیطی )تابش مستقیم خورشید، پروژکتور و ..( خطا ایجاد خواهد کرد.
	- جهت اندازه گیری زاویه خالف جهت چرخش است مگر اینکه دستگاه عکس آنرا تعیین کرده باشد
- در صورت اعمال جرم در محل سوراخ های مشخص بهتر است سوراخ های روتور را در جهت مثبت (معمولاً خلاف جهت حرکت) شماره گذاری نمایید.
	- زاویه سنسور تاکو دلخواه است.
	- محل نصب برچسب دلخواه است.

### سنسور لرزش

- معموالً از شتاب سنج استفاده می شود و دستگاه با استفاده از انتگرال گیری سرعت ارتعاشی را بدست می آورد.
	- برای باالنس دو صحفه ای باید دو یاتاقان جداگانه و دو عدد سنسور لرزش استفاده شود.
- جهتی که دامنه ارتعاش بیشتر ولی رفتار خطی تر دارد انتخاب گردد. )معموالً دامنه های خیلی باال غیر خطی هستند). معمولاً جهت های افقی بهتر جواب می دهد.
	- ترتیب یاتاقان ها (B $\,$  , B2) مهم نیست.  $\,\blacktriangleright\,$
	- ترتیب صفحات باالنس )2P 1,P )مهم نیست.

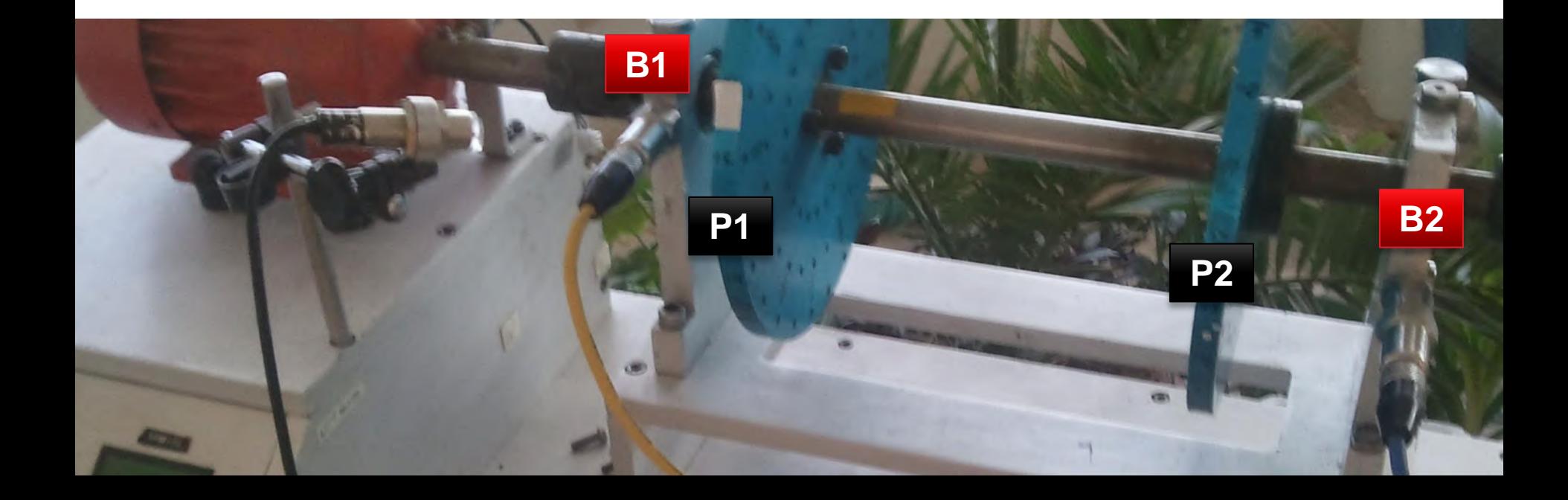

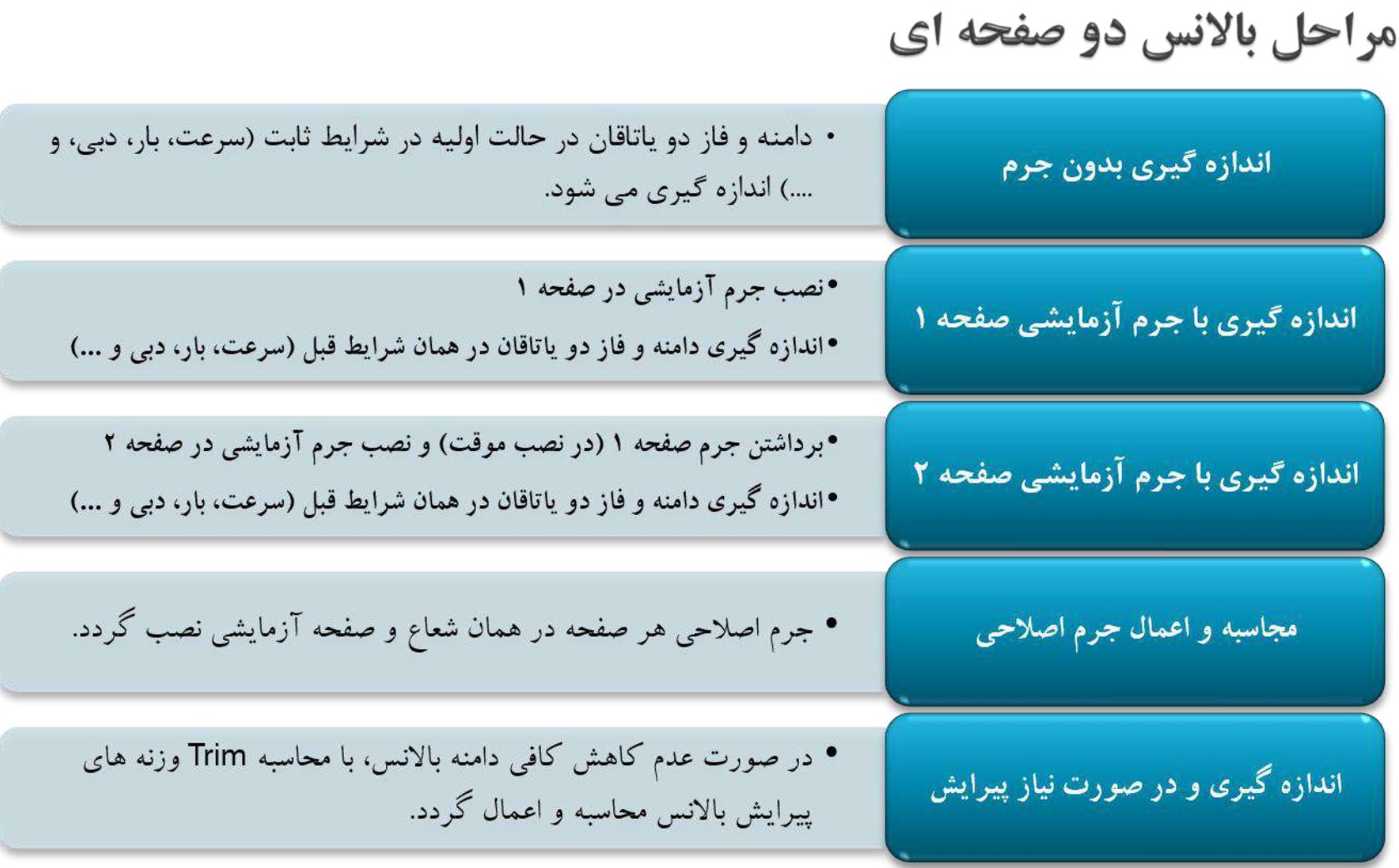

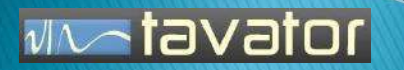

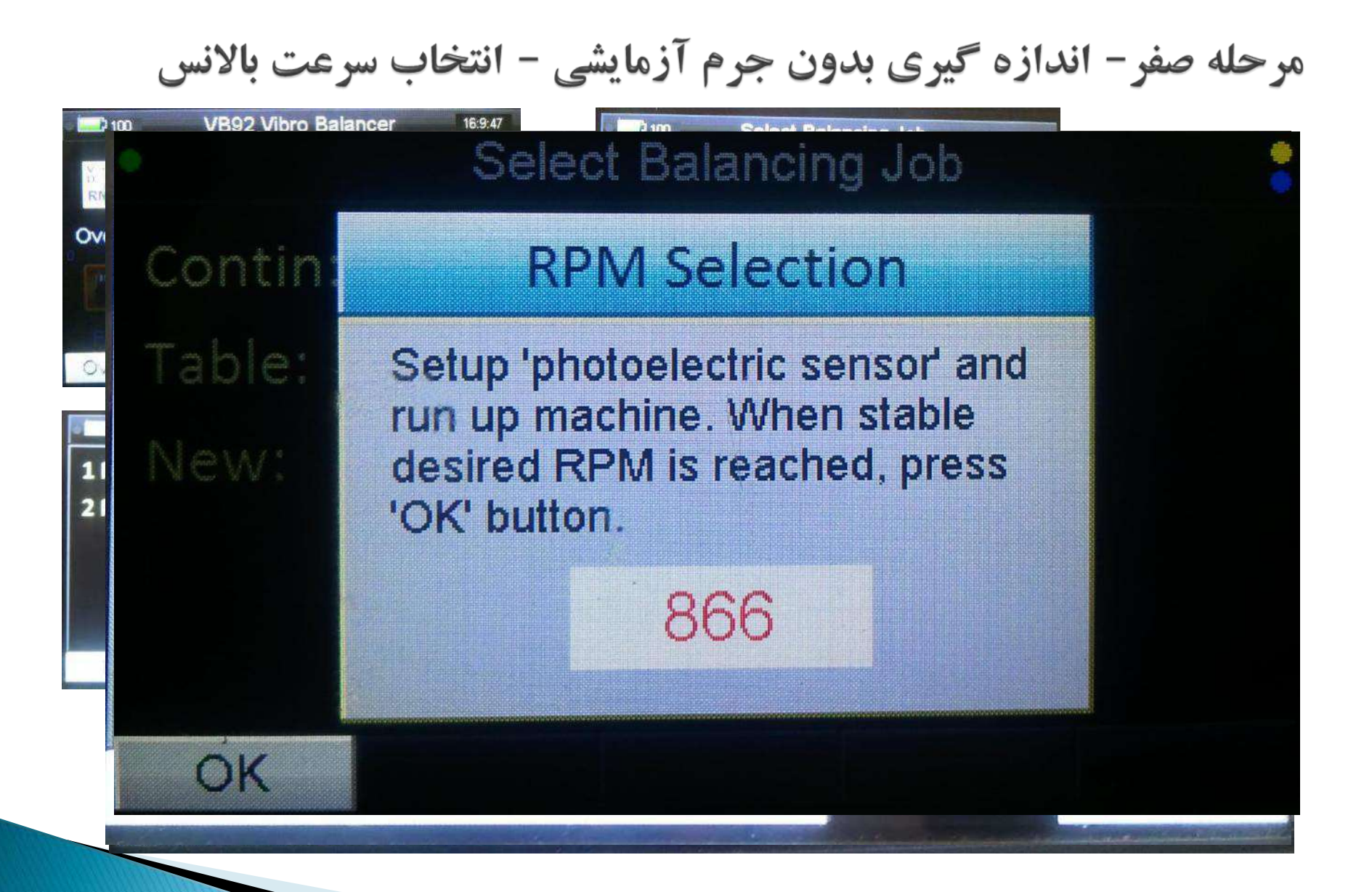

tavator

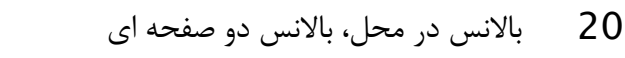

مرحله صفر- اندازه گیری بدون جرم آزمایشی

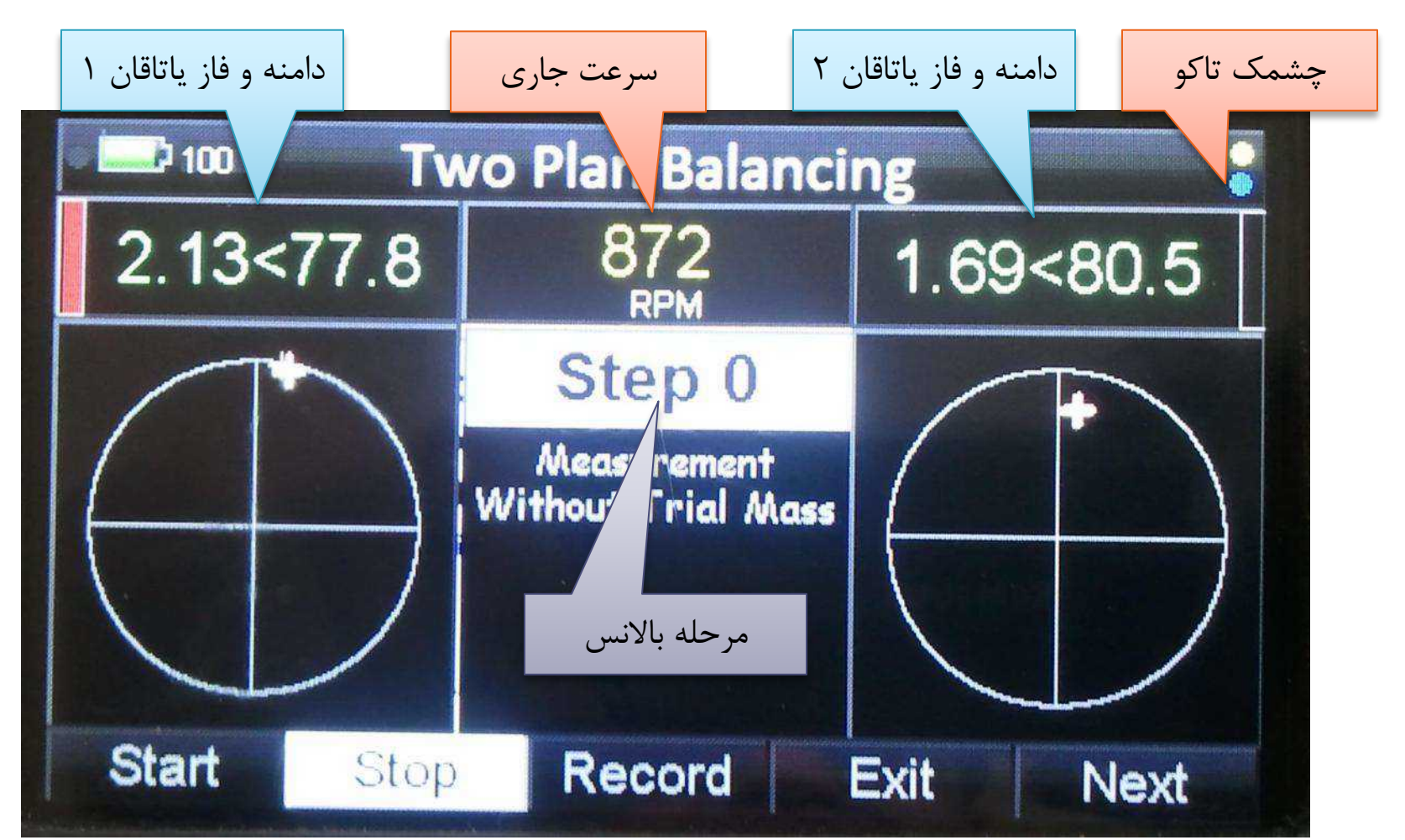

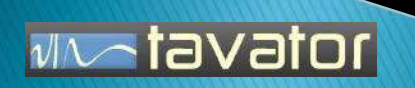

### مرحله صفر- اندازه گیری بدون جرم آزمایشی - نکات

- با دگمه Start اندازه گیری و معدل گیری دامنه و فاز دو یاتاقان شروع و با دگمه Stop متوقف می گردد.
- وقتی تغییرات دامنه معدل به حد اقل رسید، باید اندازه گیری را متوقف و با دگمه Record آنرا ثبت کرد. اندازه گیری ها را تا رسیدن به نتیجه دلخواه می توان تکرار کرد.
- ♦ علامت های + باریک سفید رنگ سابقه اندازه گیری ها (کمرنگ قدیمی تر و پر رنگ جدید تر را نشان می دهد)، عالمت + ضخیم مقدار معدل زرد رنگ معدل جدید و عالمت + ضخیم سفید معدل قبلی را نشان می دهد. منطبق شدن این دو عالمت بر هم پایداری معدل و مناسب بودن آنرا برای ثبت نشان می دهد. در این روش بهترین اندازه گیری را می توانید بدلخواه در هر زمان ثبت کنید. هر چقدر پراکندگی سابقه بیشتر باشد به معنی این است که مشکل دیگری غیر از نابالانسی جرمی وجود دارد، یا تجهیزات بالانس بدرستی نصب نشده است (مشکل سنسور تاکو، ابعاد برچسب، نور محیطی، لقی محل سنسور لرزش و …)

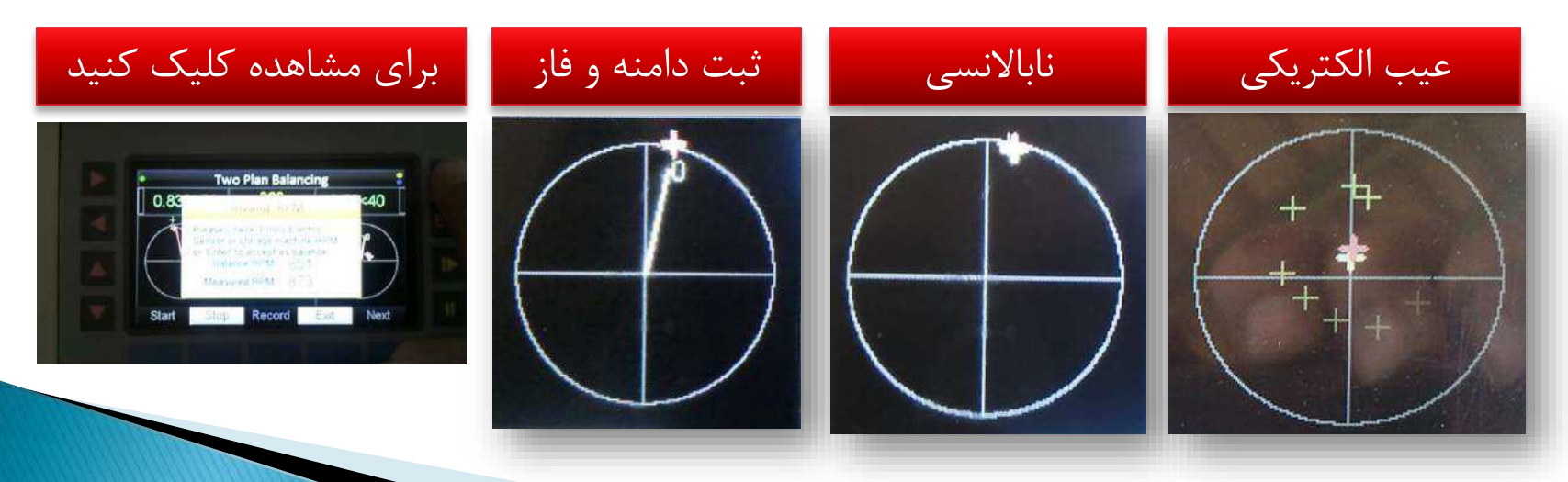

√l∿otavator

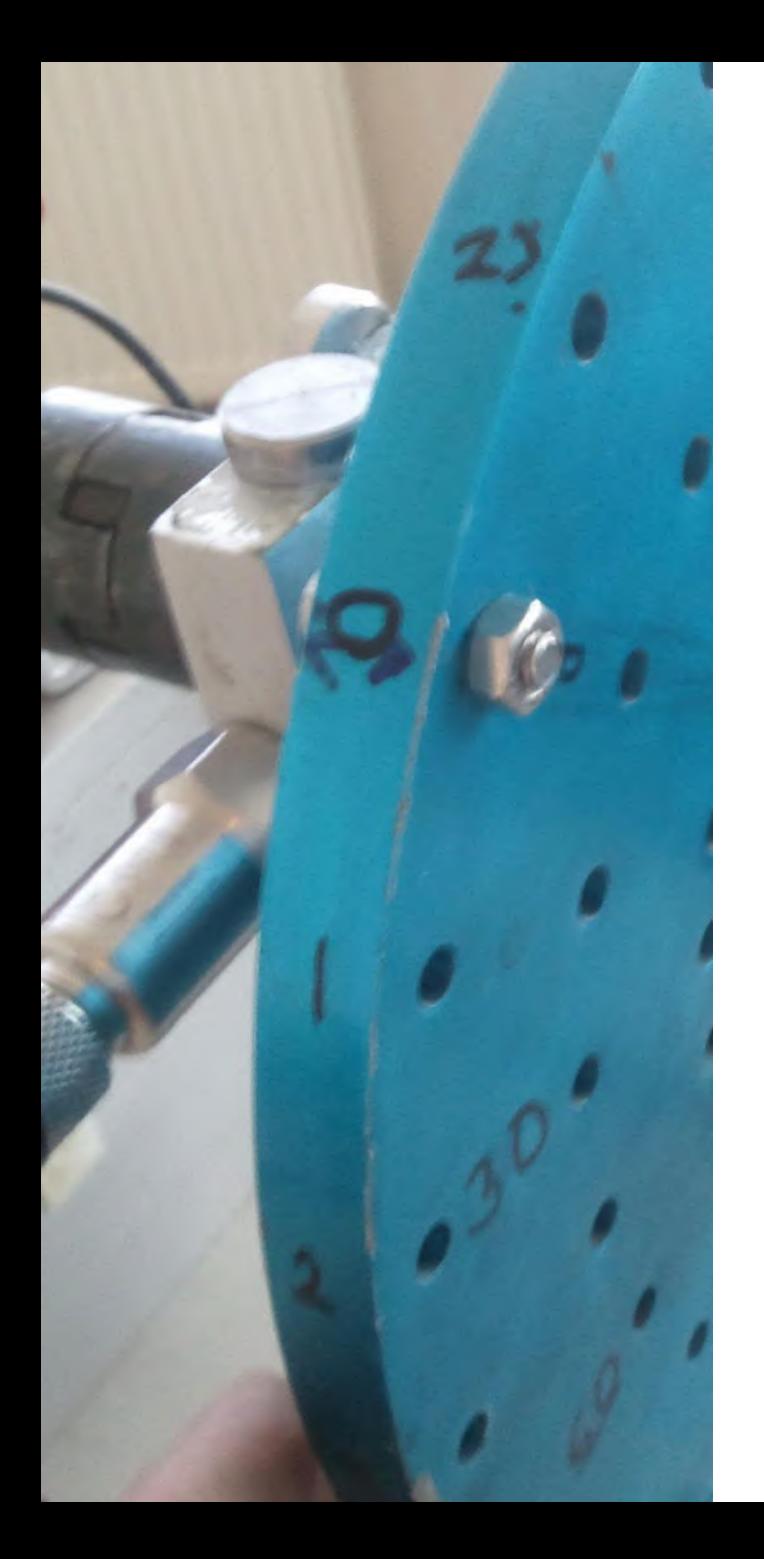

# مرحله یک- اندازه گیری با جرم آزمایشی

- وزنه آزمایشی آنقدر بزرگ باشد که دامنه و فاز را تغییر دهد و آنقدر کوچک که آسیبی به روتور نرساند. معموالً نیروی گریز از مرکز وزنه نباید از یک دهم وزن روتور بیشتر باشد.
- اگر وزن روتور و شعاع اعمال جرم را وارد کنید، دستگاه می تواند وزن جرم آزمایشی را به شما پیشنهاد دهد.
	- موقعیت نصب جرم آزمایشی دلخواه است. اما معموالً آن را در زاویه صفر نصب می کنند.
	- جرم آزمایشی می تواند موقت یا دائمی باشد. معموالً بصورت موقت نصب می شود چون فقط یک وزنه آزمایشی است و باید عوض شود.
- فقط در مواردی که نتوان جرم موقتی نصب نمود از نصب دائم استفاده کنید.
- اگر وزن روتور و شعاع های اعمال جرم و درجه کیفیت باالنس را وارد نمایید آنگاه دستگاه می تواند مقدار مجاز را محاسبه و نمایش دهد. در اینصورت دستگاه ارتعاش معادل این مقدار مجاز را در نتیجه نهایی بصورت یک دایره قرمز رنگ نشان خواهد داد. البته وارد کردن این مقدار ها الزامی نیست و بدون آنها نیز دستگاه عملیات باالنس را انجام می دهد.

# مرحله یک- اندازه گیری با جرم آزمایشی - مشخصات روتور

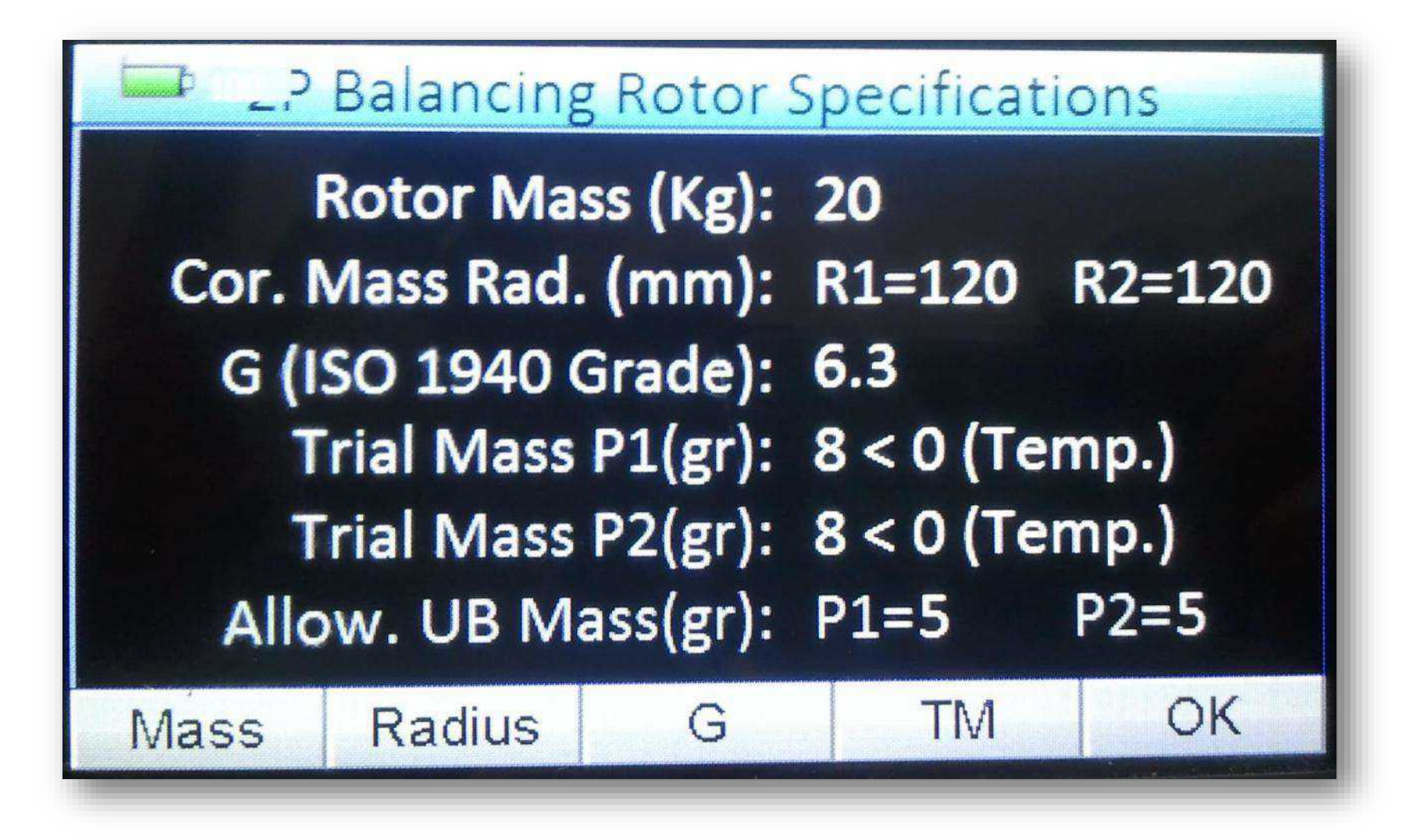

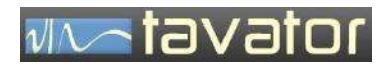

# مرحله یک- اندازه گیری با جرم آزمایشی - مشخصات جرم آزمایشی

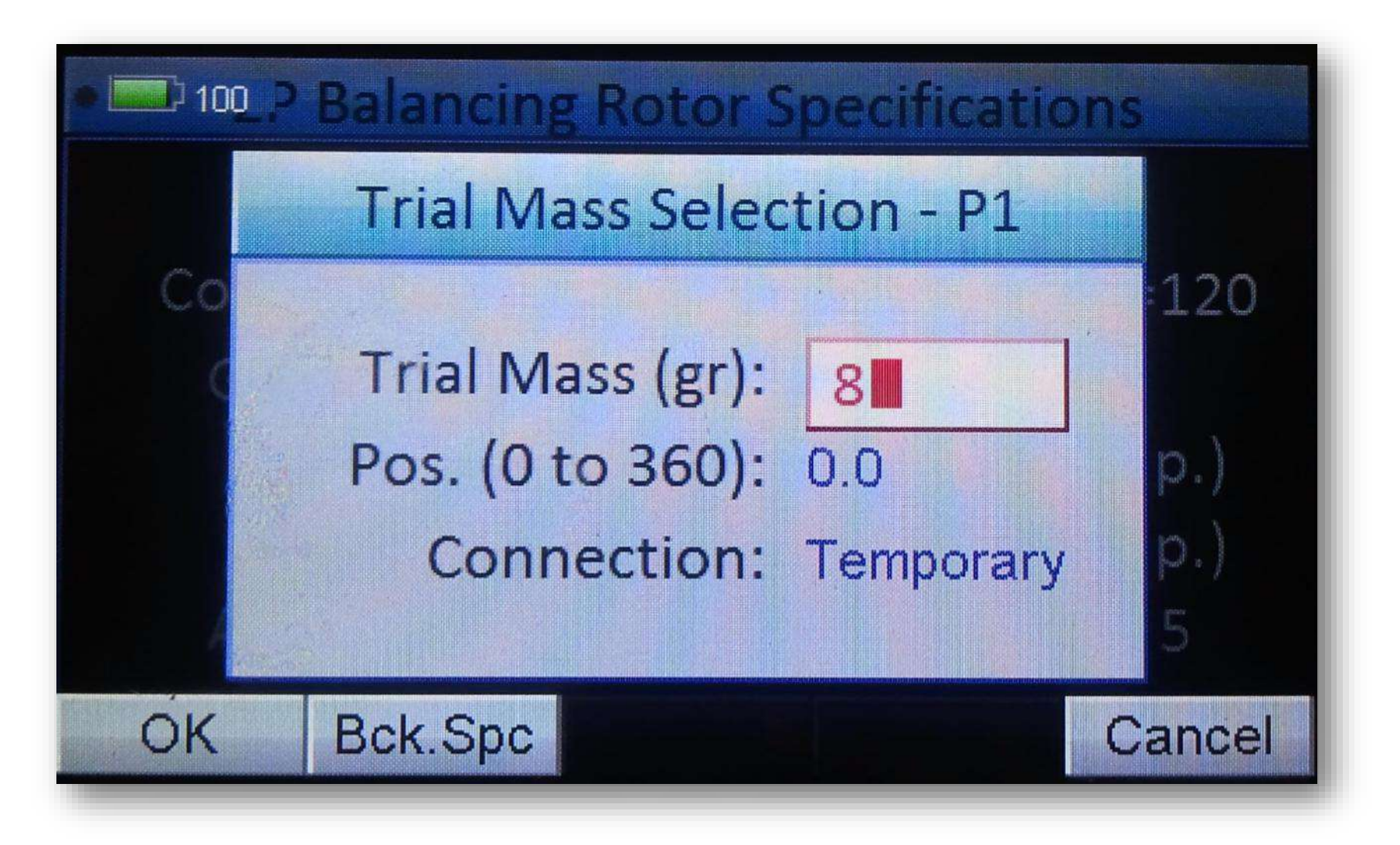

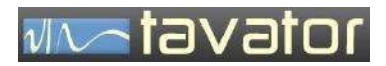

مرحله یک- اندازه گیری با جرم آزمایشی - اندازه گیری مناسب

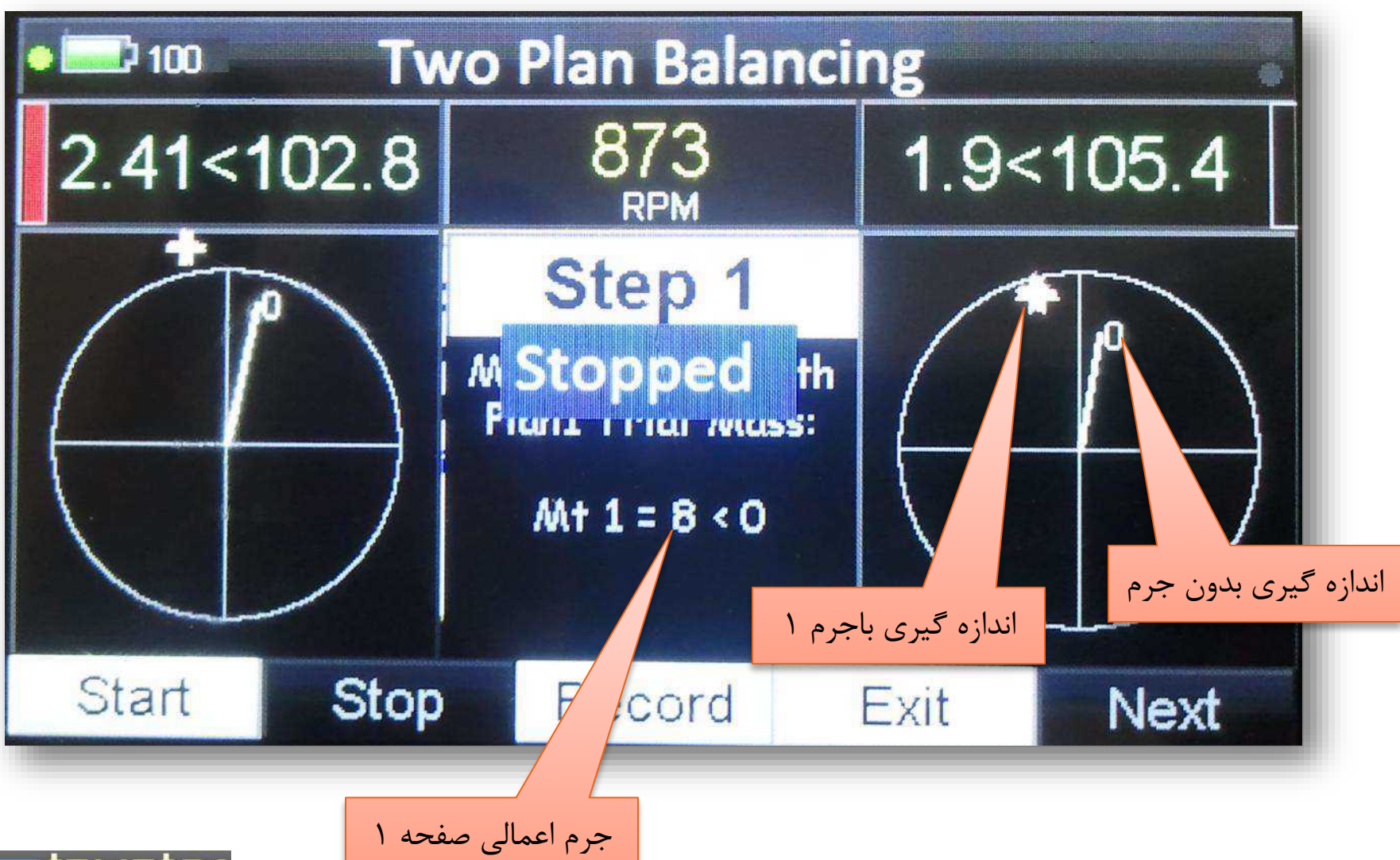

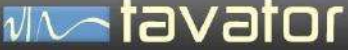

### مرحله يك- نكات

- اندازه گیری باید دقیقاً در همان شرایط اولیه )سرعت چرخشی، بار، دبی و ..( صورت گیرد.
- اگر سرعت چرخشی تغییر کند دستگاه بصورت خودکار صفحه انتخاب دور را مجدداً نشان داده و منتظر می ماند تا دور به دوری که در مرحله اول ثبت شده برسد، یا با تایید کاربر دور جدید را جایگزین کند. این انتخاب فقط برای هنگامی پیش بینی شده که راه دیگری برای تغییر دور وجود نداشته باشد.
- جرم آزمایشی باید در محلی نصب شده باشد که تغییر مناسبی در دامنه و فاز ایجاد نماید. در غیر اینصورت محاسبات مثلثاتی دقیق نخواهد بود و مقدار جرم اصالحی با دقت پایین محاسبه خواهد شد. در اینصورت با تغییر محل یا مقدار جرم آزمایشی می توانید این مرحله را تکرار تا به تغییر مناسب دست پیدا کنید.

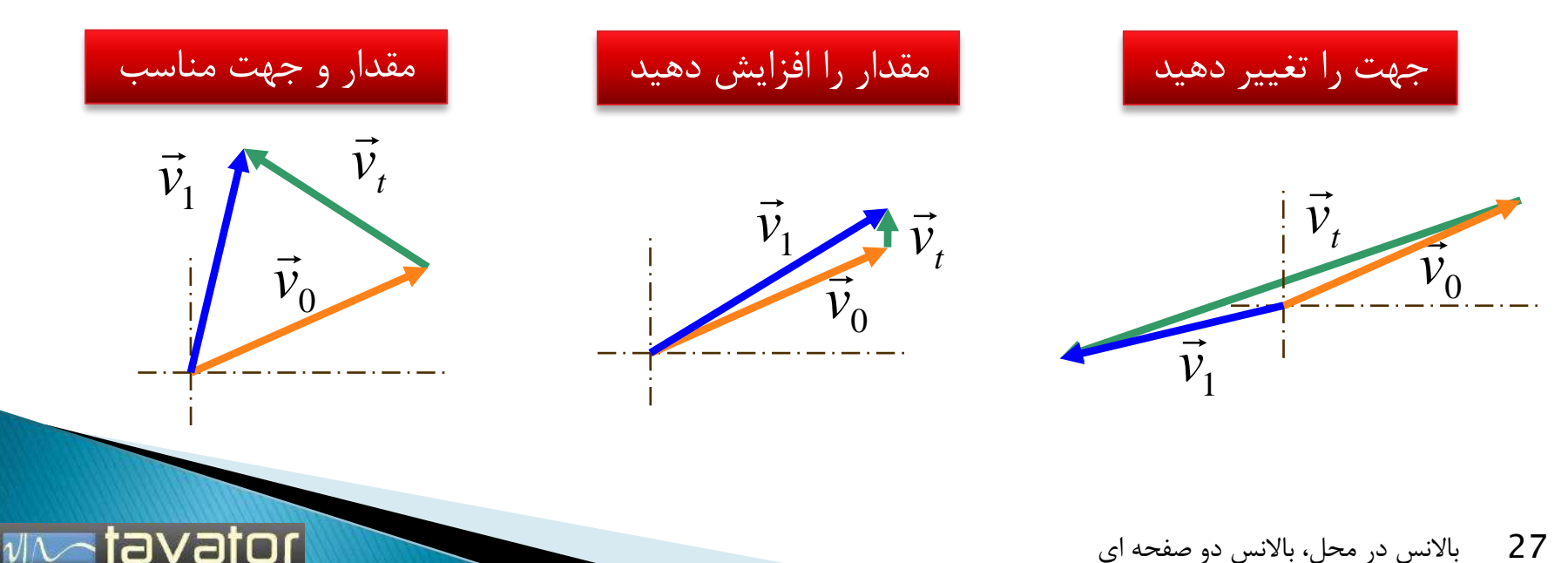

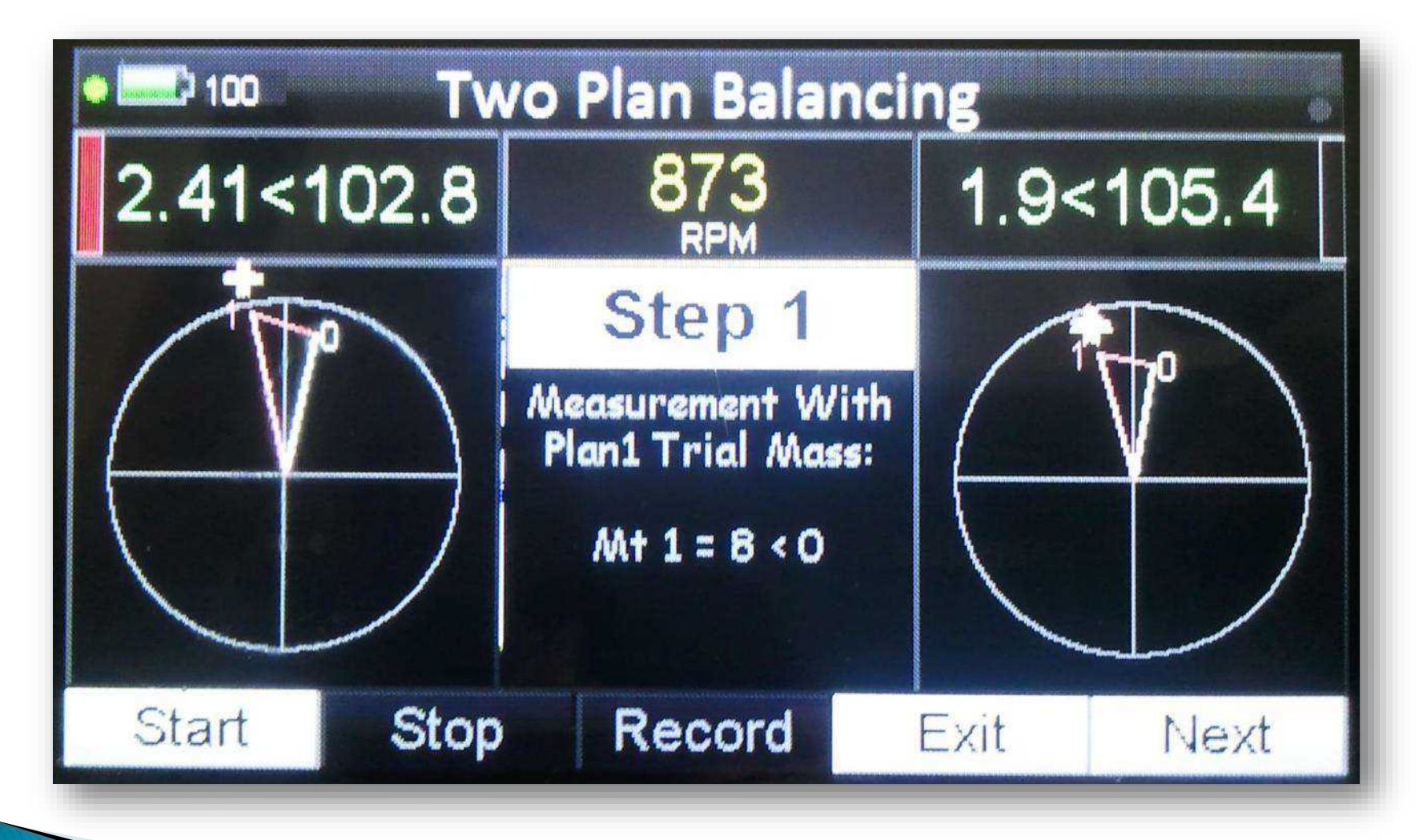

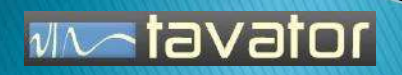

# مرحله دو - اندازه گیری با جرم آزمایشی ۲

- جرم آزمایشی صفحه 1 را برداشته و جرم آزمایشی صفحه 2 نصب گردد.
- می توان در شرایط خاص جرم آزمایشی صفحه 1 را باقی گذاشت، در اینصورت این جرم آزمایشی دائمی محسوب شده و باید در مشخصات بعنوان Permanent ثبت شود.
- مقدار جرم آزمایشی می تواند برابر با جرم آزمایشی صفحه 1 باشد یا نباشد. معموالً در شعاع های یکسان از همان جرم صفحه 1 استفاده می شود.
- موقعیت جرم آزمایشی صفحه 2 می تواند هر نقطه دلخواه نسبت به جرم آزمایشی صفحه 1 باشد. معموالً در زاویه صفر نصب می گردد.
- کلیه شرایط ذکر شده در مرحله جرم آزمایشی 1 باید برآورده شود.

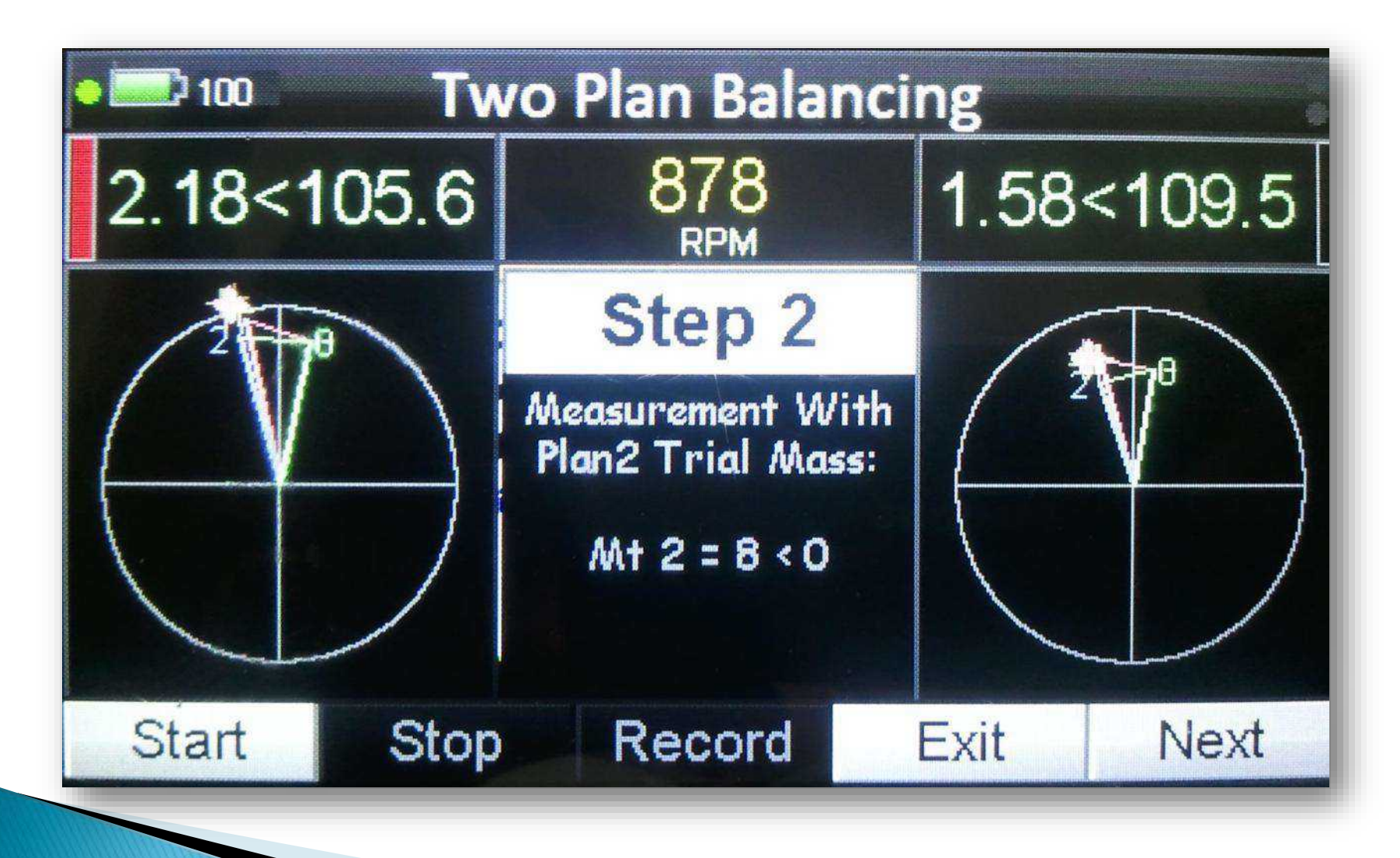

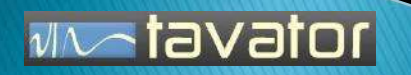

محاسبات و تعیین جرم های اصلاحی

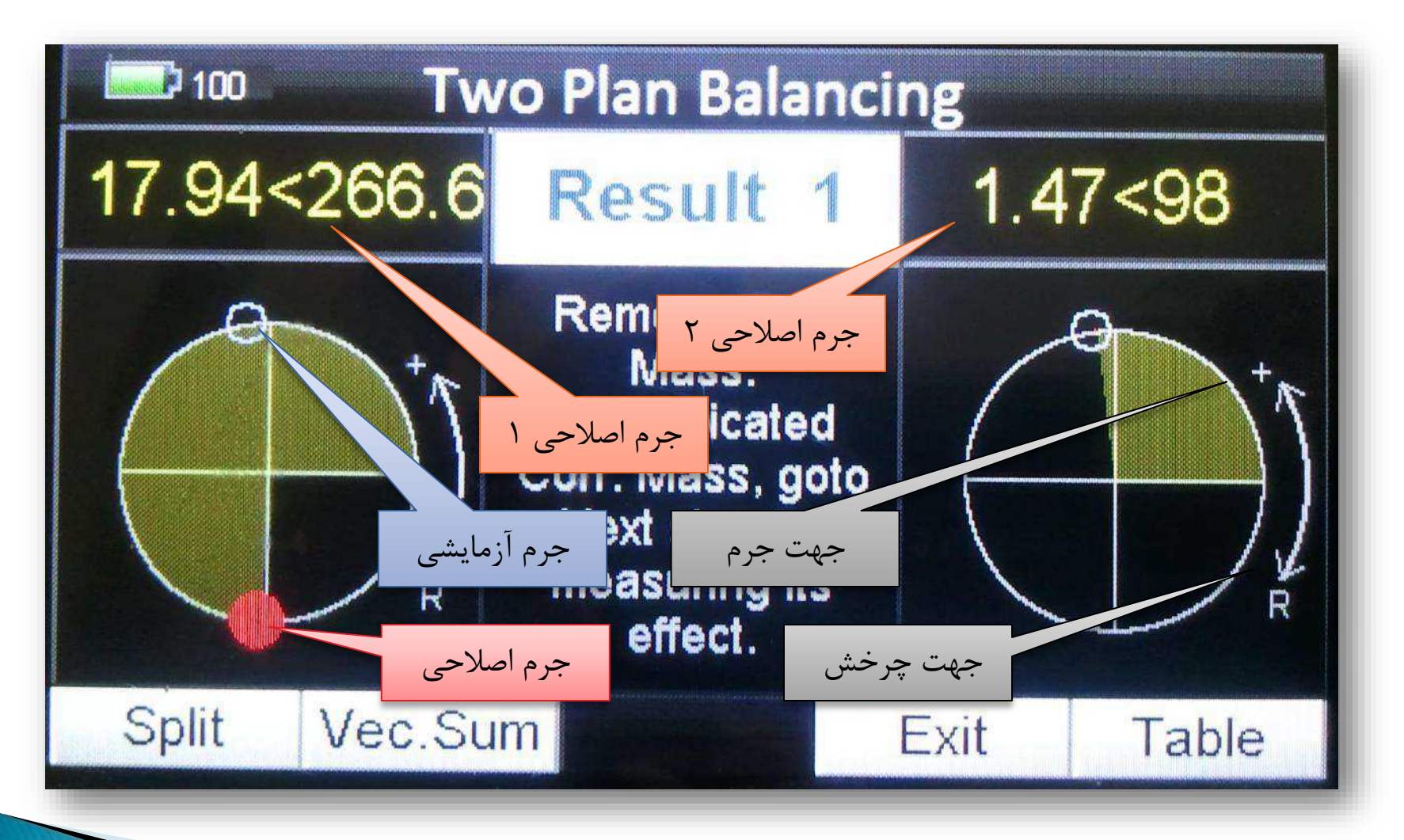

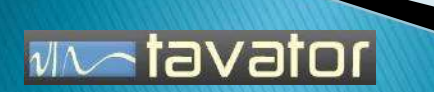

### نصب جرم اصلاحي

- جرم آزمایشی صفحه 2 برداشته شود و جرم های اصالحی محاسبه شده نصب گردد.
- اگر جرم آزماشی بعنوان جرم آزمایشی دائمی در مشخصات وارد شده باشد نباید برداشته شود.
	- جرم های اصالحی در همان شعاع و صفحه جرم های آزمایشی نصب گردد.
	- جهت اندازه گیری زاویه خالف جهت چرخش روتور در نظر گرفته شود مگر اینکه دستگاه جهت دیگری را مشخص کرده باشد.
	- اگر موقعیت نصب جرم ها نقاط مشخصی باشد، مانند پره های مشخص، سوراخ های مشخص و .. در اینصورت از ویژگی تفکیک Split استفاده شود. با وارد کردن تعداد موقعیت های مشخص (تعداد پره یا تعداد سوراخ) جرم های اصلاحی در محل های مشخص تجزیه شده و نشان داده می شود. در اینصورت هر جرم به دو نقطه مجاور تجزیه می گردد.

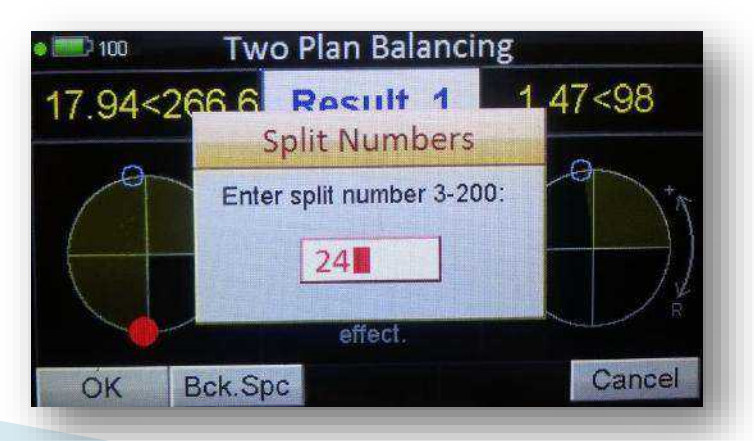

atavator

محاسبات و تعیین جرم های اصلاحی

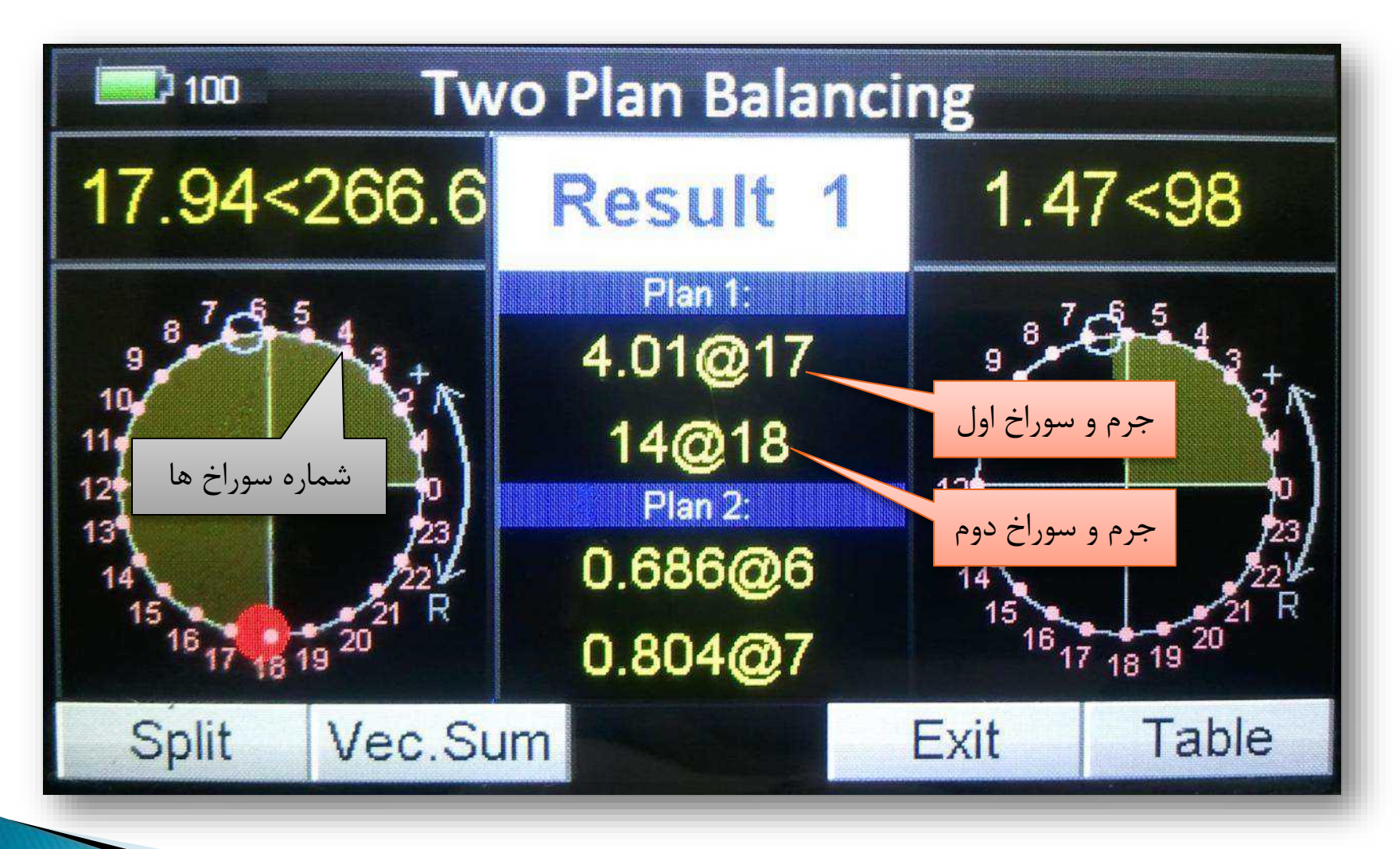

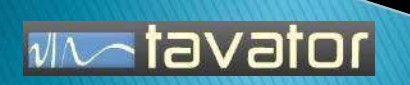

#### بررسي نتيجه

- پس از اعمال جرم با مراجعه به قسمت  ${\sf Table}$  جدول فرآیند بالانس نمایش داده خواهد شد.  $\blacktriangleright$ 
	- در این مرحله هر کدام از مراحل قابل ویرایش و اندازه گیری مجدد است.
- برای ادامه فرآیند بالانس با ورود به قسمت Edit می توان عملیات پیرایش بالانس Trim را انجام داد.  $\bullet$

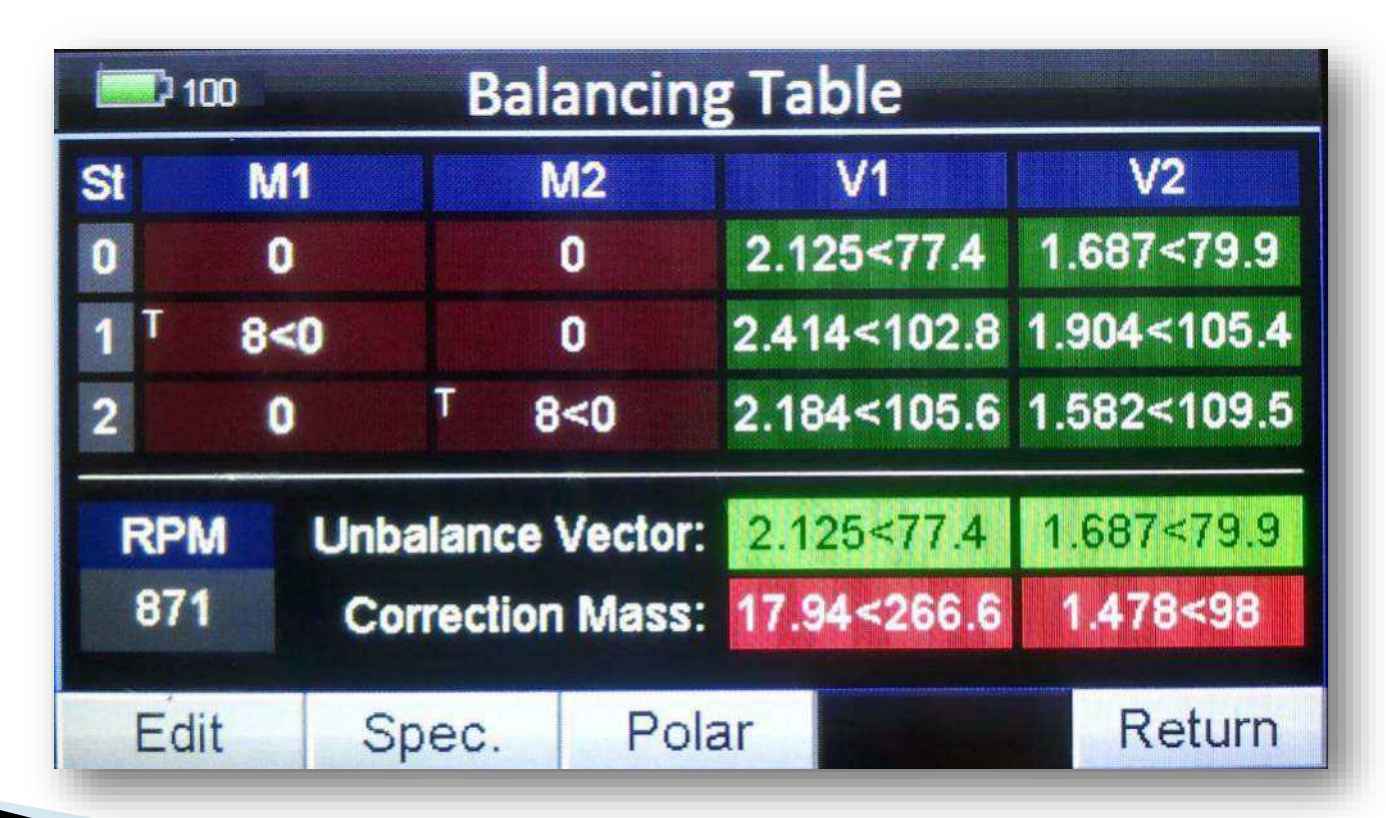

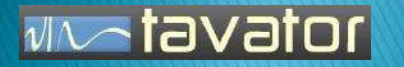

روابط محاسبات بالانس دو صفحه ای

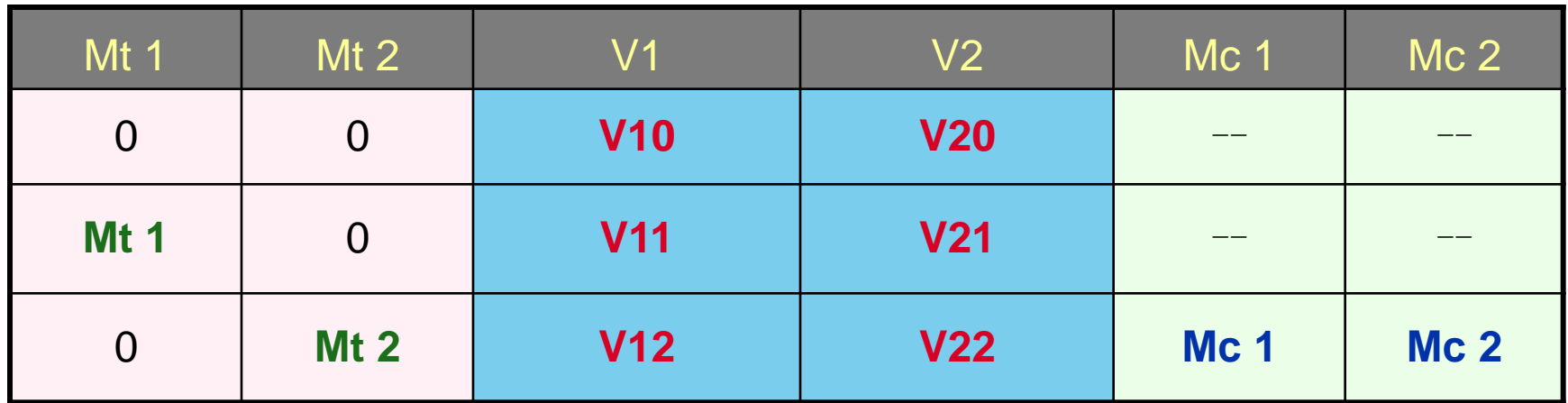

$$
\begin{aligned}\n\left\{\vec{m}\right\} &= \begin{bmatrix} \vec{S} \end{bmatrix} \left\{\vec{v} \right\} \implies \left\{\vec{v}\right\} = \begin{bmatrix} \vec{\alpha} \end{bmatrix} \left\{\vec{m} \right\} & \begin{bmatrix} \vec{S} \end{bmatrix} = \begin{bmatrix} \vec{\alpha} \end{bmatrix}^{-1} \\
\left\{\vec{v}_1 \right\} &= \begin{bmatrix} \vec{\alpha}_{11} & \vec{\alpha}_{12} \\ \vec{\alpha}_{21} & \vec{\alpha}_{22} \end{bmatrix} \begin{bmatrix} \vec{m}_1 \\ \vec{m}_2 \end{bmatrix} & \vec{w} = \vec{v}_{11} \cdot \vec{v}_{12} - \vec{v}_{12} \cdot \vec{v}_{121} & \begin{bmatrix} \vec{v}_{t11} = \vec{v}_{11} - \vec{v}_{10} \\ \vec{v}_{t12} = \vec{v}_{12} - \vec{v}_{10} \end{bmatrix} \\
\left\{\vec{m}_{c1} \right\} &= \frac{1}{\vec{w}} \begin{bmatrix} \vec{m}_{t1} \cdot \vec{v}_{t22} & -\vec{m}_{t1} \cdot \vec{v}_{t12} \\ -\vec{m}_{t2} \cdot \vec{v}_{t21} & \vec{m}_{t2} \cdot \vec{v}_{t11} \end{bmatrix} \begin{bmatrix} -\vec{v}_1 \\ \vec{v}_{t21} = \vec{v}_{21} - \vec{v}_{20} \\ \vec{v}_{t22} = \vec{v}_{22} - \vec{v}_{20}\n\end{bmatrix}\n\end{aligned}
$$

**MA-tavator** 

ييرايش بالانس - Trim Balancing

 با انتخاب Trim عالوه بر اندازه گیری اثر جرم های اصالحی اعمال شده امکان محاسبه جرم های پیرایشی نیز فراهم می گردد.

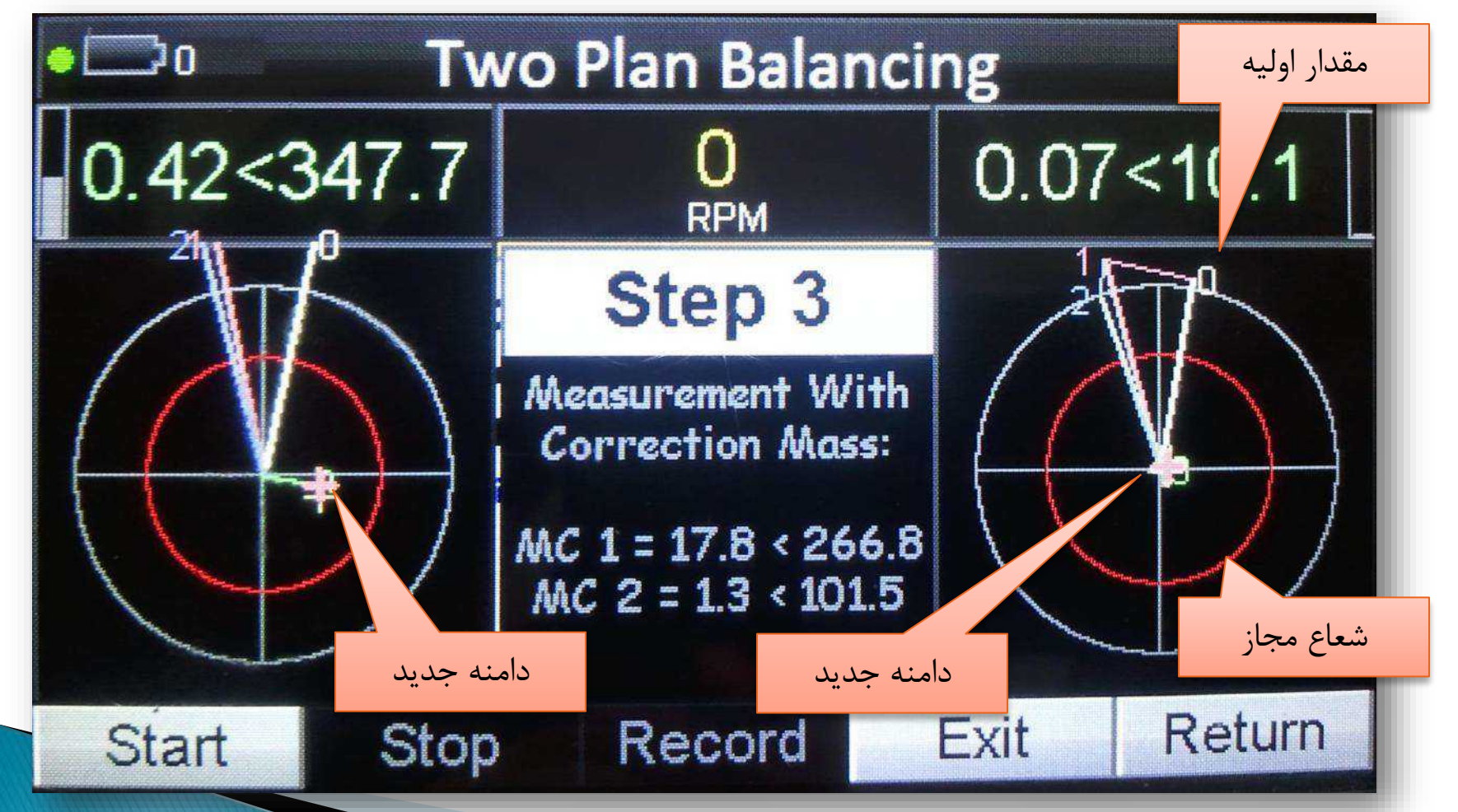

**MAGTEVET** 

### نكات پايانى

- در باالنس محلی مالک کاهش دامنه ارتعاش است، اما می توان جرم های مجاز را نیز بدست آورد.
- با استفاده از Trim می توانید تا رسیدن به ارتعاش مناسب جرم های پیشنهادی را اعمال کنید و مجدداً اندازه گیری کنید.
- مواردی که دامنه کاهش خوبی پیدا کرده ولی عملیات Trim کوپل نسبتاً بزرگی را پیشنهاد می کند از آن صرفنظر کنید. در جاهایی که پایه های دو یاتاقان از یکدیگر استقالل انعطاف پذیری ندارد ممکن است این وضعیت ایجاد شود.
- با ذخیره سازی اطالعات باالنس، عالوه بر امکان گزارش گیری باالنس، در مراجعات بعدی برای باالنس مجدد، می توان از ضرایب تاثیر بدست آمده استفاده کرد و نیازی به اعمال جرم های آزمایشی نخواهد بود. با اولین اندازه گیری  $\mathsf{Trim}$  می توان جرم های اصلاحی را محاسبه نمود. البته برای این کار باید همان سنسورها و همان موقعیت های نصب (و زاویه ) سنسورها و برچسب را استفاده کرد، و پاسخ مکانیکی ماشین بعلت لقی یا ترک و .. تغییر نکرده باشد.

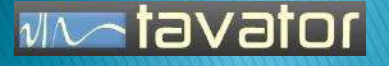

يايان

عالوه بر نکات ذکر شده مسائل متعدد دیگری در باالنس دینامیکی وجود دارد که از حوصله این نمایش خارج است. به هر حال از اینکه برای مشاهده این نمایش وقت گذاشتید سپاسگزارم و امیدوارم اطالعات مناسبی از آن دریافت کرده باشید. ارسال نظرات مثبت و منفی شما می تواند تشویقی برای ادامه این فرآیند باشد.

موفق باشید

علی اکبر وکیلی vakili@tavator.com 09131132601 https://telegram.me/TavatorSepahanCo Telegram: @AliAkbarVakili

اسفند 1394

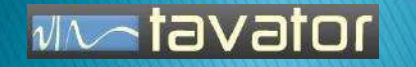